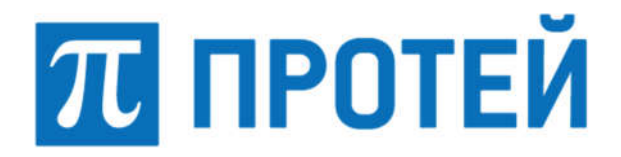

Общество с ограниченной ответственностью «Научно-Технический Центр ПРОТЕЙ» (ООО «НТЦ ПРОТЕЙ»)

# ПРОГРАММНОЕ ОБЕСПЕЧЕНИЕ ТРАНЗИТНОГО/ПОГРАНИЧНОГО УЗЛА ОБРАБОТКИ СИГНАЛЬНОГО ТРАФИКА DIAMETER (DRA/DEA)

### РУКОВОДСТВО СИСТЕМНОГО ПРОГРАММИСТА

RUS.ПАМР.50100-01 32

2023

Подпись и дата Взам. инв. №

Подпись и дата

Лнв. № подл.

Инв. № подл. Подпись и дата | Взам. инв. № | Инв. № дубл. | Подпись и дата

Взам. инв.  $N_2$ 

Подпись и дата

Инв. № дубл.

Изм. Лист № докум. Подпись Дата

Литера

#### Аннотация

Настоящий документ «Программное обеспечение Транзитного/пограничного узла обработки сигнального трафика Diameter (DRA/DEA). Руководство системного программиста» разработан на программное обеспечение Транзитного/пограничного узла обработки сигнального трафика Diameter (DRA/DEA) (далее — PROTEI DRA, DRA) производства Общества с ограниченной ответственностью «Научно-Технический Центр ПРОТЕЙ» (далее — ООО «НТЦ ПРОТЕЙ»). Настоящий документ предназначен для подачи в Минцифры России вместе с заявлением о внесении сведений о программном обеспечении PROTEI DRA в единый реестр российских программ для электронных вычислительных машин и баз данных.

Руководство системного программиста содержит сведения для проверки, обеспечения функционирования и настройки программы.

Настоящий документ построен на основании стандартов ООО «НТЦ ПРОТЕЙ».

#### Авторские права

Без предварительного письменного разрешения, полученного от ООО «НТЦ ПРОТЕЙ», настоящий документ и любые выдержки из него, с изменениями и переводом на другие языки, не могут быть воспроизведены или использованы.

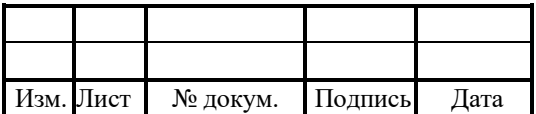

# **СОДЕРЖАНИЕ**

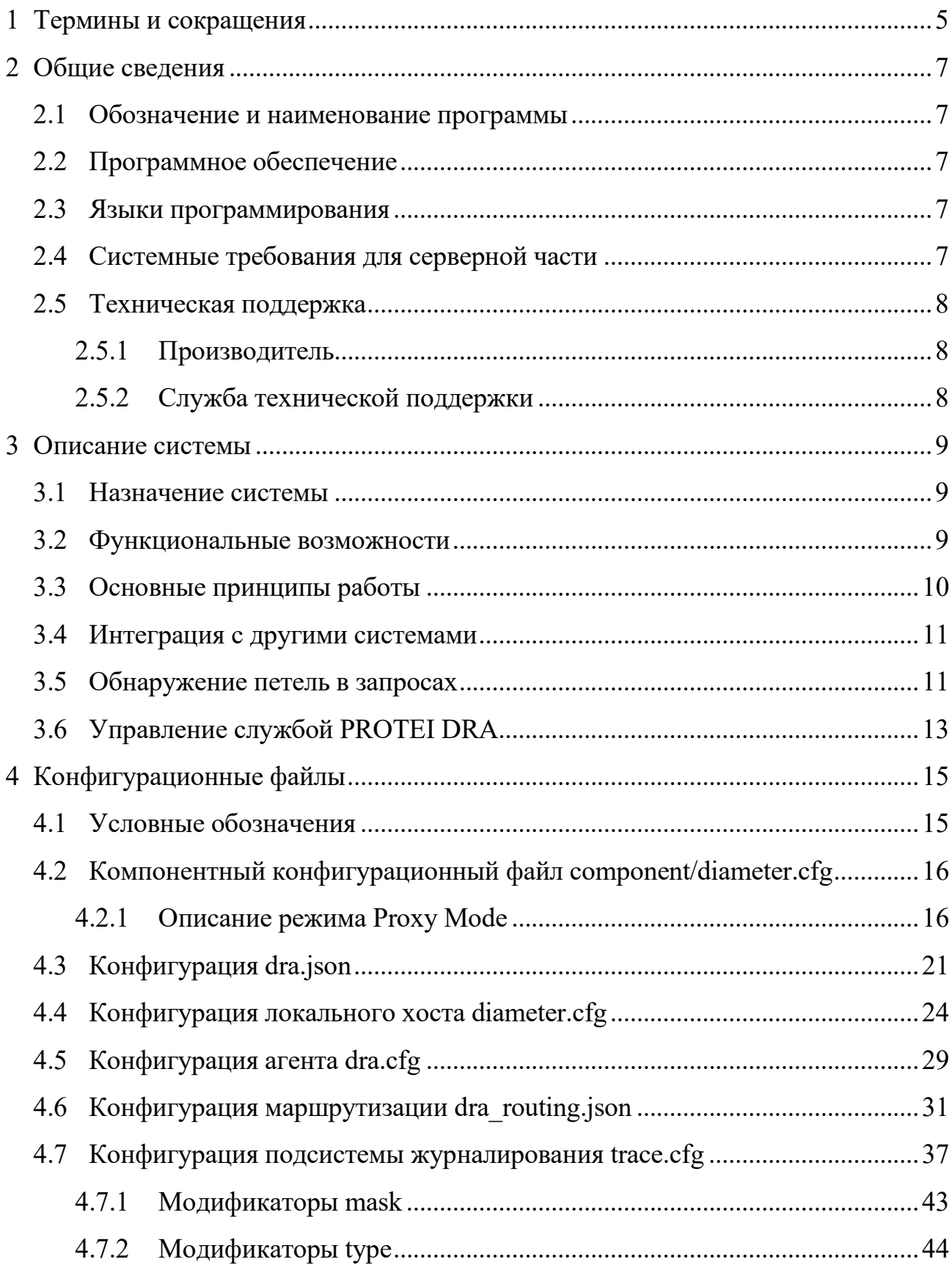

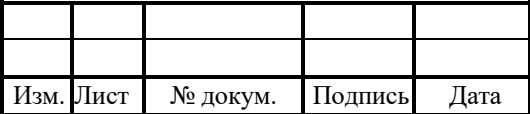

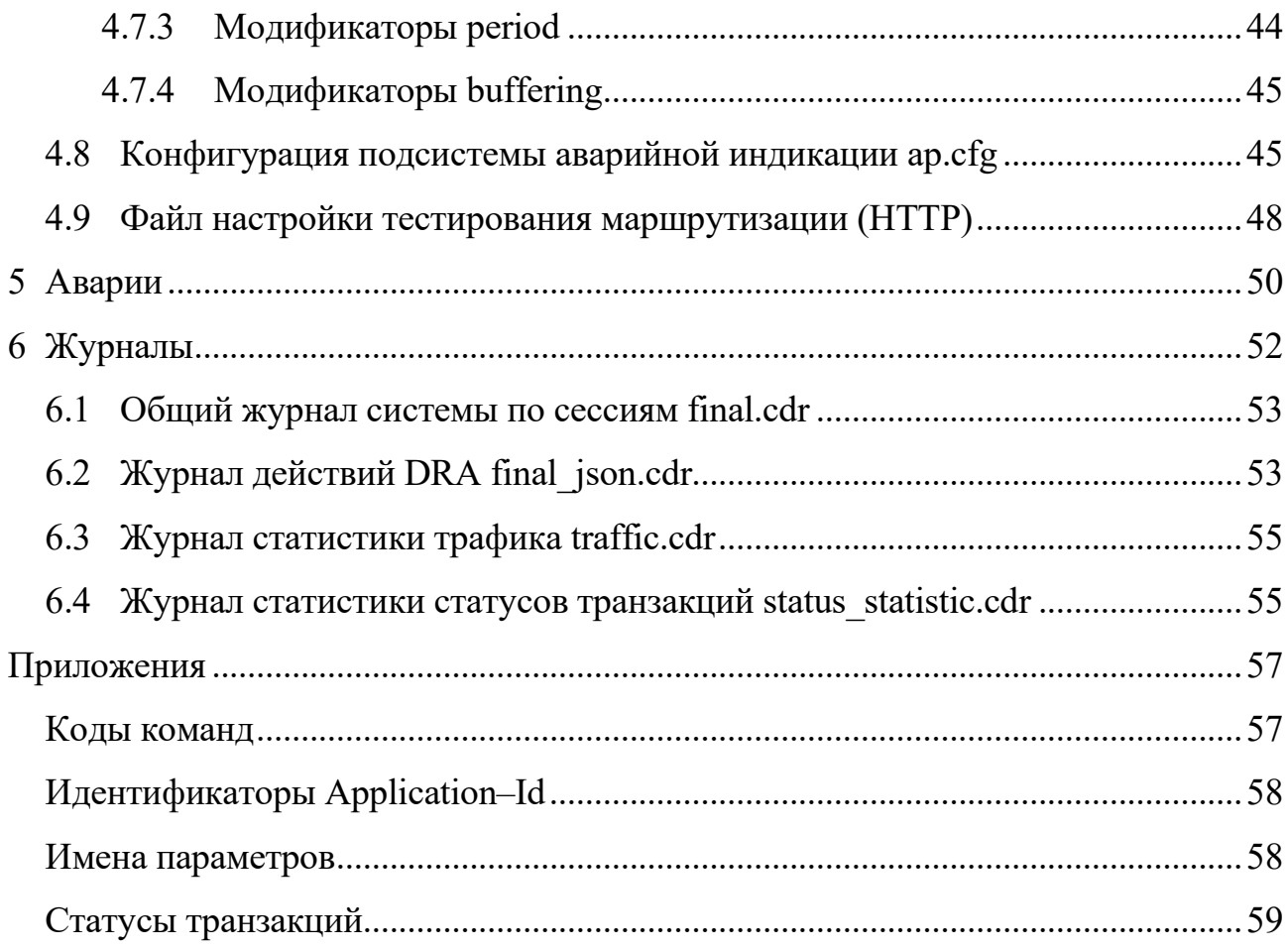

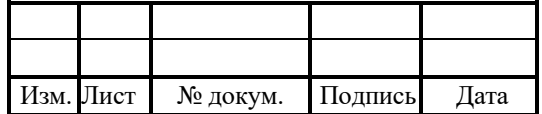

### 1 Термины и сокращения

В таблице 1 приведены используемые в настоящем документе термины и сокращения.

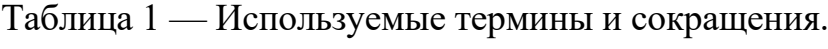

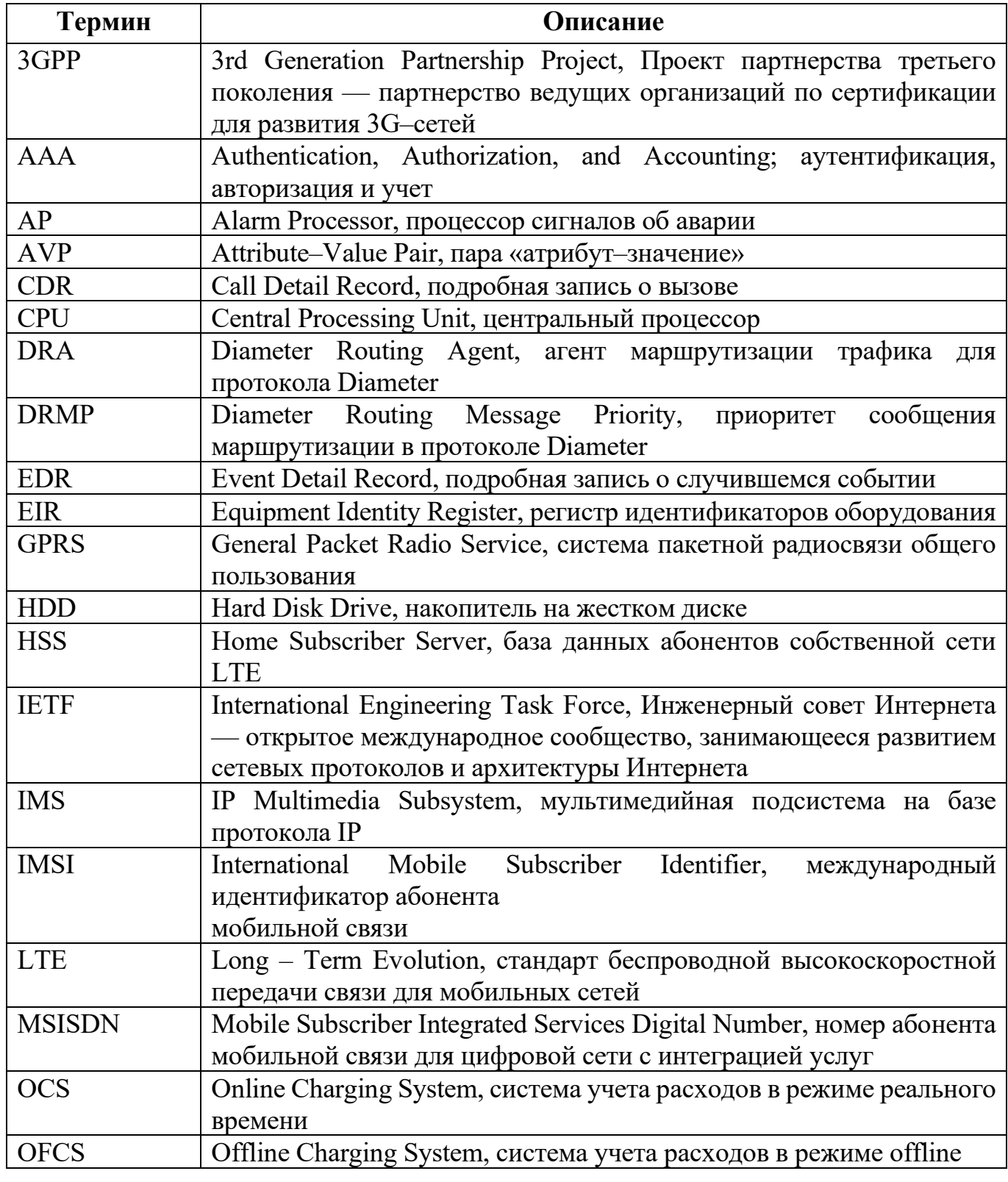

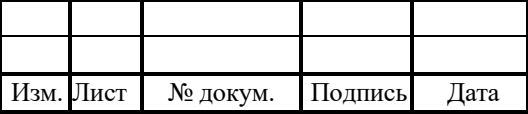

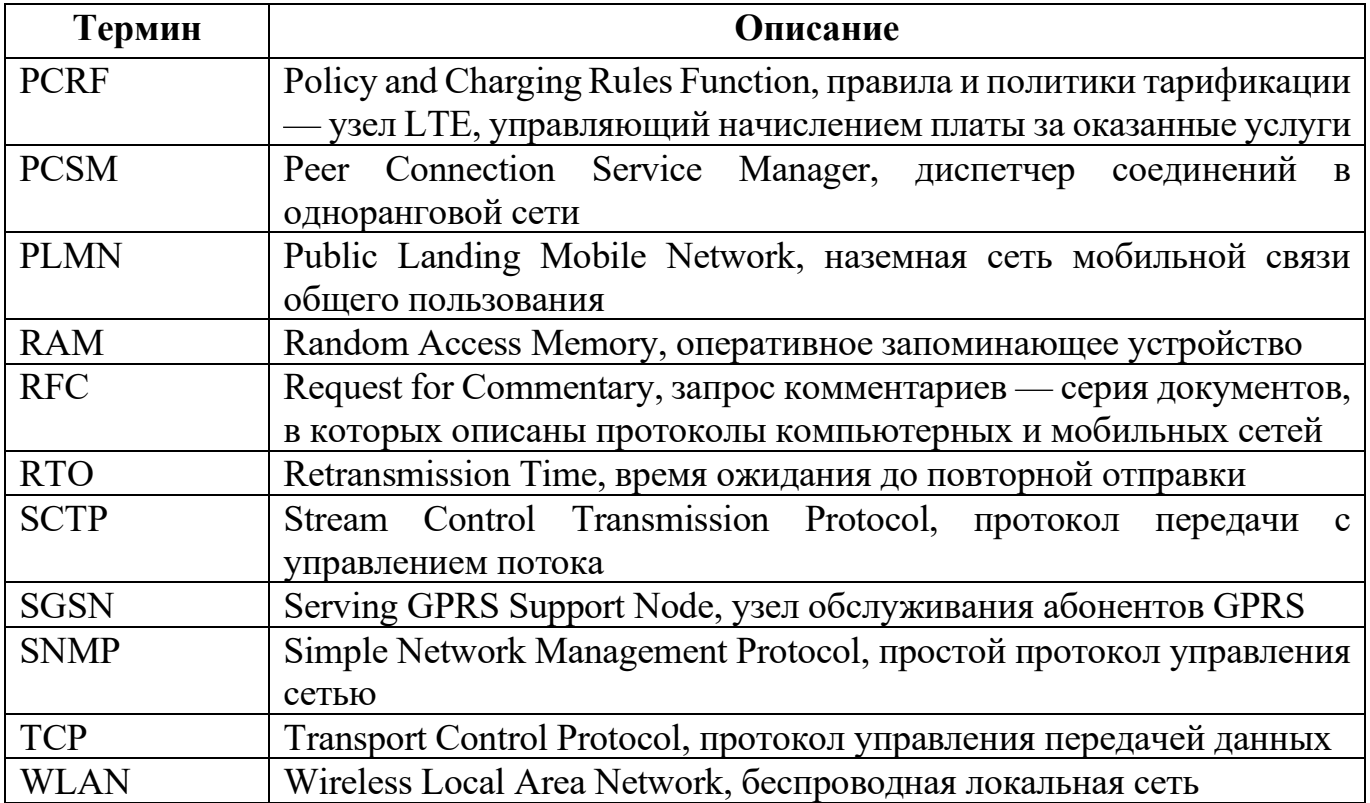

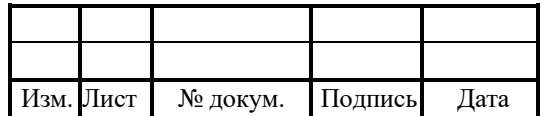

### 2 Общие сведения

### 2.1 Обозначение и наименование программы

Обозначение – RUS.ПАМР.50100-01 32

Наименование – Программное обеспечение Транзитного/пограничного узла обработки сигнального трафика Diameter (DRA/DEA)».

Краткое наименование – PROTEI DRA.

### 2.2 Программное обеспечение

Для функционирования PROTEI DRA необходимо следующее программное обеспечение:

- 1. Операционная система:
- РЭД ОС;
- OEL8;
- $-$  OEL 9;
- $-$  Ubuntu 22.

### 2.3 Языки программирования

Языки программирования, на которых написана программа:

- 1. CORE APP: C++.
- 2. CORE DB: Redis.
- 3. WEB FE: JS (React).
- 4. WEB BE: Java 17 (OpenJDK).
- 5. WEB DB: MariaDB.

### 2.4 Системные требования для серверной части

Программное обеспечение готово к установке на виртуализированные вычислительные ресурсы с минимальными характеристиками от 4vCPU, RAM 8 Gb, HDD 70Gb.

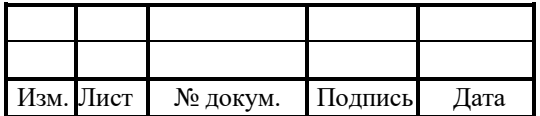

#### 2.5 Техническая поддержка

Техническая поддержка и дополнительное консультирование по вопросам, возникающим в процессе установки и эксплуатации изделия, осуществляются производителем и службой технической поддержки.

#### 2.5.1 Производитель

ООО «НТЦ ПРОТЕЙ»

194044, Санкт-Петербург

Большой Сампсониевский пр., д. 60, лит. А

Бизнес-центр «Телеком СПб»

Тел.: (812) 449-47-27

Факс: (812) 449-47-29

WEB: http://www.protei.ru

Е-mail: sales@protei.ru

#### 2.5.2 Служба технической поддержки

ООО «НТЦ ПРОТЕЙ»

194044, Санкт-Петербург

Большой Сампсониевский пр., д. 60, лит. А

Бизнес-центр «Телеком СПб»

Тел.: (812) 449-47-27 доп. 5888 (круглосуточно)

Факс: (812) 449-47-29

WEB: http://www.protei.ru

Е-mail: mobile.support@protei.ru

#### Внимание!

Перед установкой и началом эксплуатации изделия необходимо внимательно ознакомиться с паспортом изделия и эксплуатационной документацией.

Данный документ должен постоянно находиться при изделии.

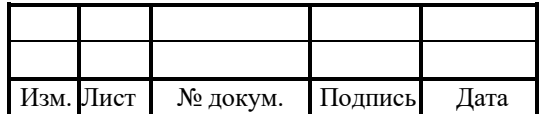

#### RUS TAMP 50100-01 32

#### 3 Описание системы

#### 3.1 Назначение системы

Diameter — ключевой протокол современных all-IP сетей, используемый для сигнализации, политики переноса, тарификации, управления мобильностью, а также аутентификации, авторизации и учета трафика. Трафик Diameter быстро растет по мере расширения сетей LTE и IMS, что может вызвать перегрузку, проблемы с масштабируемостью и функциональной совместимостью на сигнальном уровне.

PROTEI Diameter Routing Agent предоставляет единую точку соприкосновения для всех взаимодействующих объектов на основе протокола Diameter и помогает операторам управлять услугами и приложениями в сетях 3G, а также all-IP LTE- и IMS-сетях. PROTEI DRA централизует в одном месте задачи маршрутизации, управления трафиком и балансировки нагрузки, чтобы создать архитектуру для постепенного роста LTE- и IMS-сетей оператора. Это позволяет удовлетворять растущие потребности в услугах и трафике. Развертывание DRA снижает сложность подключения, инициализации и взаимодействия важного оборудования на основе Diameter

#### 3.2 Функциональные возможности

1. Управление внутрисетевым и внешним трафиком в 3G, LTE и IMS сетях.

2. Масштабирование сетей на основе Diameter, включая расширение политик, развертывание тарификации, HSS и IMS.

3. Защита сети от потенциальных перегрузок или атак, которые используют сигнальные сообщения Diameter.

4. Повышение производительности и масштабируемости сети.

5. Возможность взаимодействия с оконечными узлами разных вендоров.

6. Снижение затрат на внедрение новых сетевых узлов.

7. Усиление безопасности и упрощение маршрутизации.

8. Обнаружение и предотвращение бесконечных циклов маршрутизации.

9. Наличие единой точки входа Diameter в сеть оператора.

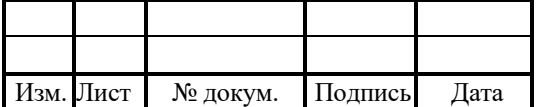

10. Поддержка функции определения местоположения абонентов, Subscriber Locator Function, B IMS.

11. Преобразование параметров: адаптация Diameter-диалектов, для сообщений, поступающих от агентов Diameter к серверу Diameter и наоборот.

12. Неограниченное количество клиентских и серверных соединений.

13. Выбор Diameter-направления на основании MSISDN или IMSI для тарификации или взаимодействия с HSS.

14. Управление политиками для каждого Diameter-соединения: задание белых и черных списков для ограничения доступа к определенной услуге.

15. Ограничение тарификации по длительности сессии или объему трафика.

16. Принудительное завершение сеанса при наступлении некоторых событий (например, добавление session validity period, если он не был задан биллингом, во избежание незапланированных расходов).

17. Предопределенные сценарии для тарификации при недоступности биллинга.

18. Подробные CDR-/ EDR-записи для каждой обработанной транзакции.

19. Интеграция с внешними системами сетевого мониторинга с помощью SNMP.

#### 3.3 Основные принципы работы

PROTEI DRA централизует задачи маршрутизации Diameter, управления трафиком сигнализации и распределения нагрузки. Система также поддерживает сообщений Diameter для правильного взаимодействия конвертацию между различными элементами сети. DRA маршрутизирует весь трафик на конечные точки LTE и IMS и обратно. Также система может быть эффективно масштабирована для поддержки сетей с различными размерами.

PROTEI DRA может использоваться в качестве агента IETF Diameter Agent или 3GPP Diameter Routing Agent.

Ключевой принцип работы — получение запроса от оконечного узла, выбор подходящего пункта назначения и адресация этого запроса к нему. При необходимости

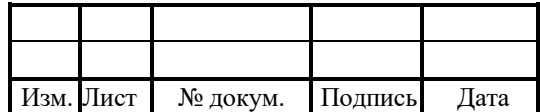

может быть выполнена привязка параметров для обеспечения совместимости разнородных элементов, использующих Diameter.

#### 3.4 Интеграция с другими системами

Схема внедрения PROTEI DRA в сеть оператора и взаимодействия с другими узлами приведена на рисунке 1.

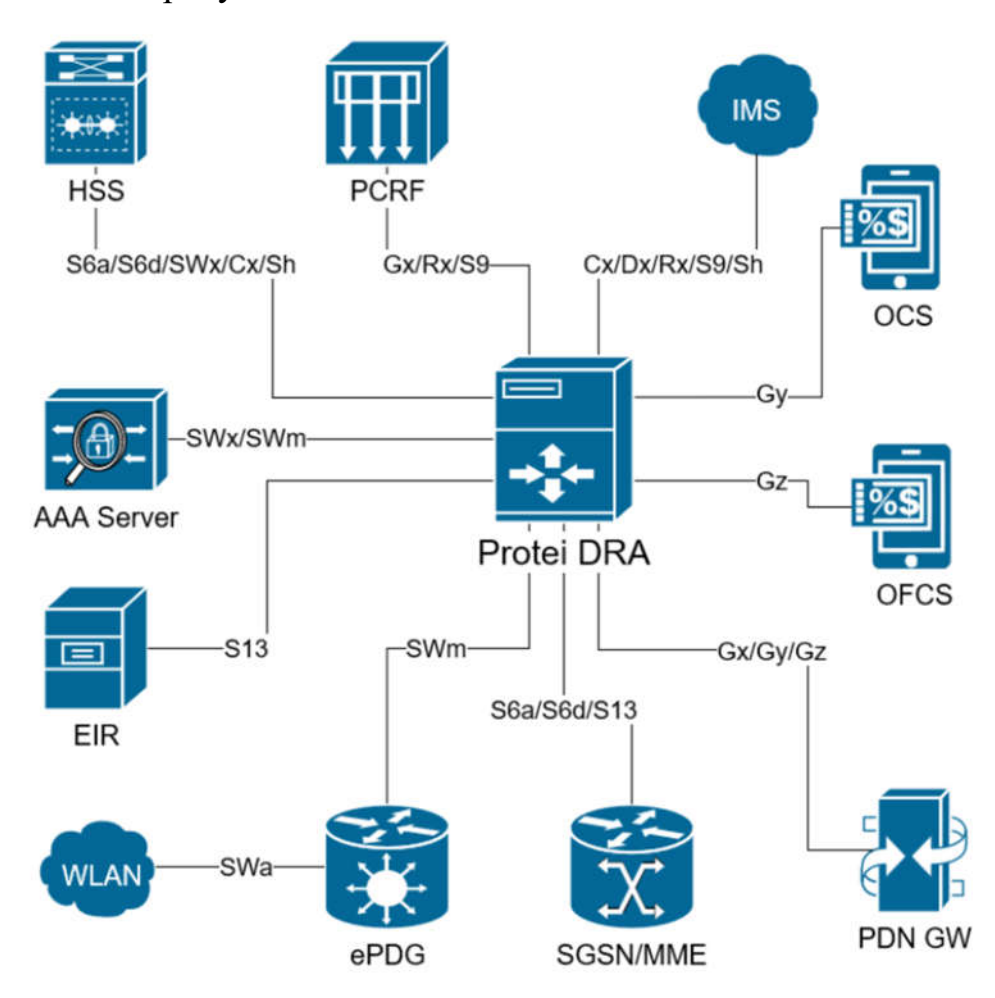

Рисунок 1 — Интеграция с элементами сети оператора

#### 3.5 Обнаружение петель в запросах

Блок–схема с последовательностью всех действий PROTEI DRA по выявлению и предотвращению бесконечных циклов маршрутизации приведена на рисунке 2.

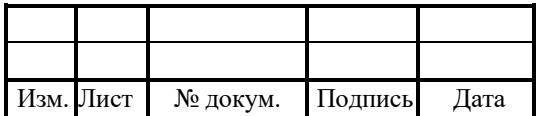

11

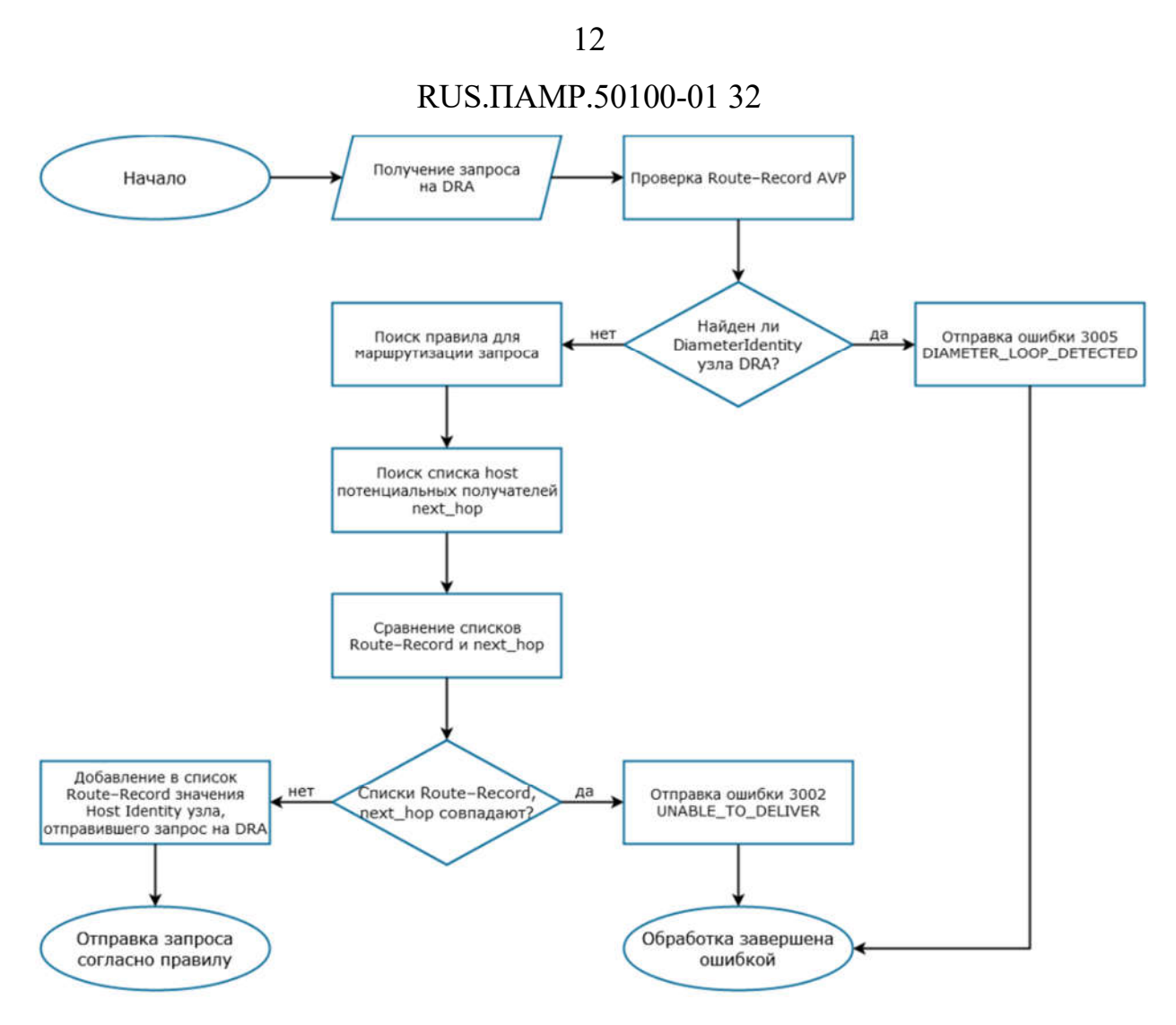

Рисунок 2 — Работа алгоритма по обнаружению петель

### Алгоритм:

Агент PROTEI DRA принимает запрос от узла сети;

1. Агент проверяет Route–Record AVP, чтобы удостовериться, что данный запрос не был маршрутизирован ранее.

2. При обнаружении DiameterIdentity, принадлежащего DRA, в ответ отправляется сообщение с ошибкой 3005: DIAMETER\_LOOP\_DETECTED.

3. В ином случае агент проверяет все правила, чтобы найти подходящее для последующей маршрутизации запроса.

4. Агент проверяет hosts потенциальных получателей запроса, указанных в next hop.

5. Агент сравнивает узлы, указанные в списках Route–Record и next\_hop, чтобы определить узлы, которым запрос еще не был доставлен.

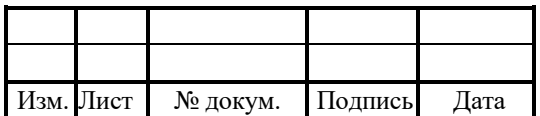

6. При полном совпадении всех узлов сети в ответ отправляется сообщение с ошибкой 3002: UNABLE TO DELIVER.

7. В ином случае агент вносит в список Route–Record значение Host Identity узла, который доставил запрос на DRA.

8. Агент отправляет запрос согласно правилу маршрутизации, выбранному на этапе 4

#### 3.6 Управление службой PROTEI DRA

В PROTEI DRA используются следующие директории:

1. /usr/protei/Protei DRA — рабочая папка.

2. /usr/protei/Protei DRA/bin — папка для исполняемых файлов.

3. /usr/protei/Protei DRA/config — папка для конфигурационных файлов.

4. /usr/protei/Protei DRA/cdr — папка для CDR-журналов.

5. /usr/protei/Protei DRA/log — папка для хранения логов.

Чтобы запустить PROTEI DRA, следует выполнить одну из команд:

1. С помощью команды systemetl от лица суперпользователя:

[protei@DRA /]\$ sudo systemet] start dra

2. Запуск скрипта из рабочей папки:

[protei@DRA /]\$/usr/protei/Protei DRA/start

Чтобы проверить текущий статус Protei DRA, следует выполнить команду systemctl от лица суперпользователя:

[protei@DRA /]\$ sudo systemctl status dra · dra.service - dra Loaded: loaded (/usr/lib/systemd/system/dra.service; disabled; vendor preset: disabled) Active: active (running) since Mon 2020-06-01 13:26:38 MSK; 1 weeks 1 days ago Main PID: 8945 (Protei DRA) CGroup: /system.slice/dra.service -8945 ./bin/Protei DRA

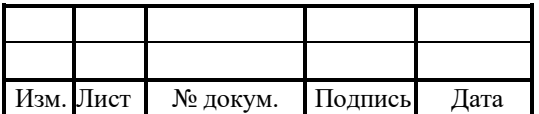

Чтобы остановить PROTEI DRA, следует выполнить одну из команд:

1. С помощью команды systemctl от лица суперпользователя:

[protei@DRA /]\$ sudo systemctl stop dra

2. Запуск скрипта из рабочей папки:

[protei@DRA /]\$ /usr/protei/Protei\_DRA/stop

Чтобы перезагрузить конфигурационный файл file.cfg, следует выполнить команду:

[protei@DRA /]\$ /usr/protei/Protei\_DRA/reload file.cfg reload file config Ok

Чтобы вывести на экран текущую версию программного обеспечения, следует выполнить команду:

[protei@DRA /]\$ /usr/protei/Protei\_DRA/version Protei DRA ProductCode 2.0.0.1 build 93 DiameterInterface ProductCode 4.1.5.16 build 40 DiameterCreditControl ProductCode 4.0 build 10 DiameterIMS ProductCode 4.0 build 719 DiameterLTE ProductCode 4.0 build 719

Чтобы записать дамп ядра, следует выполнить команду:

[protei@DRA /]\$ /usr/protei/Protei\_DRA/core\_dump Are you sure you want to continue? y Core dump generated!

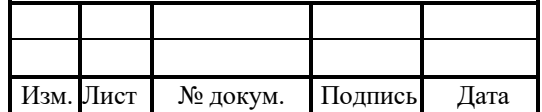

### 4 Конфигурационные файлы

Конфигурация системы определяется следующими файлами:

 $1.$  ap.cfg.

2. diameter.cfg.

3. http.cfg.

4. trace.cfg.

5. component/diameter.cfg.

6. dra.cfg.

7. dra routing.json.

### 4.1 Условные обозначения

В ходе взаимодействия с сервисом происходит обмен данными определенных типов.

В таблице 2 описаны типы данных, которые применяются во время работы с сервисом.

Таблица 2 — Используемые обозначения для типов данных

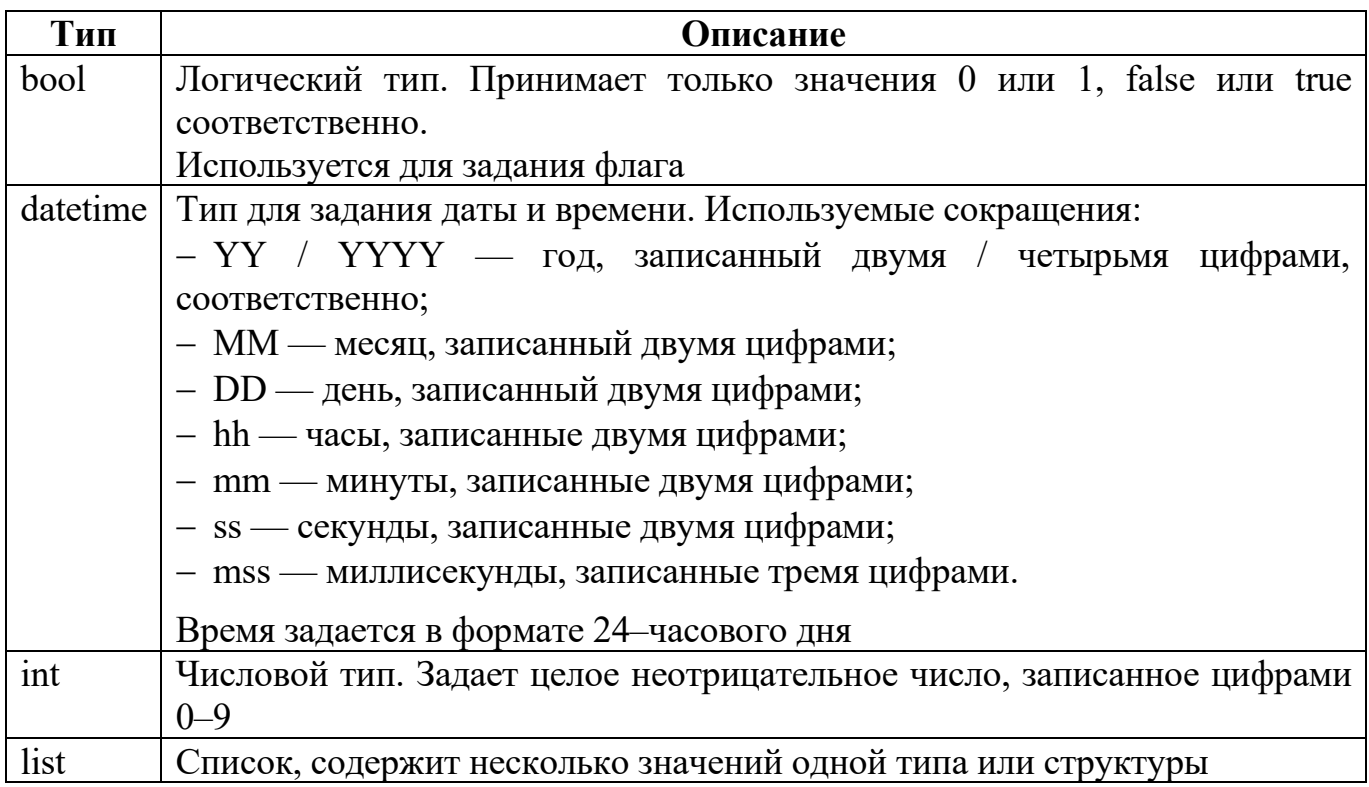

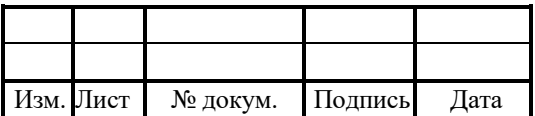

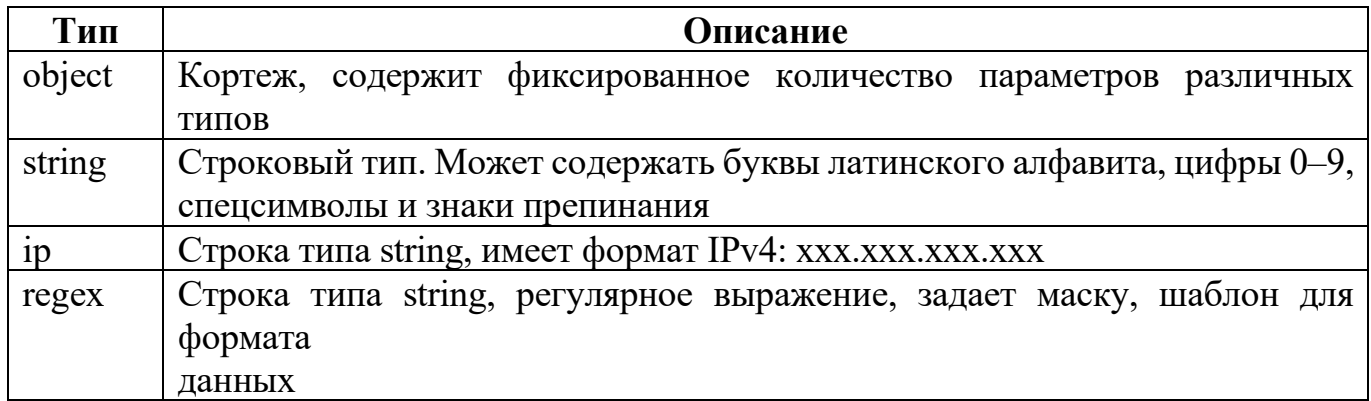

Строка типа string, регулярное выражение, задает маску, шаблон для формата данных.

Таблица 3 — Буквенные коды

| Тип          | Описание                                                                                           |
|--------------|----------------------------------------------------------------------------------------------------|
|              | Optional. Опциональный параметр. Может отсутствовать в конфигурации,                               |
|              | в таком случае используется значение по умолчанию                                                  |
| M            | Mandatory. Обязательный параметр. Его отсутствие не позволяет запустить                            |
|              | систему, а после перезагрузки конфигурации отображается сообщение об<br>ошибке                     |
| $\mathbf{X}$ | Параметр зарезервирован и не используется при настройке конфигурации                               |
| D            | Permanent. Параметр не переопределяется динамически, поскольку<br>используется при запуске системы |
| R            | Reloadable. Параметр, значение которого можно переопределить без<br>перезагрузки                   |

### 4.2 Компонентный конфигурационный файл component/diameter.cfg

PROTEI DRA поддерживает возможность одновременной работы в двух режимах.

Тип компоненты Pr.DRA.Mode — обозначает режим работы:

1. Pr.DRA. Proxy — перенаправление запроса, ожидание ответа, отправка ответа клиенту.

2. Pr.DRA.ReDrt — отправка ответа с кодом REDIRECT INDICATION = 3006, содержащим в ответе адрес Redirect-Host.

Обязательно наличие одной секции типа Pr.DRA.Mode.

#### $4.2.1$ Описание режима Proxy Mode

При режиме работы ProxyMode, PROTEI DRA:

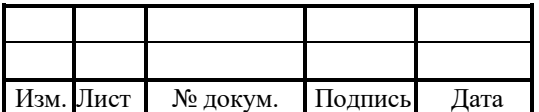

- 3. Заменяет Origin-Host и Origin-Realm на значения из diameter.cfg.
- 4. Destination-Host, Destination-Realm отправляет на хост назначения данные из

### Destination-Hosts

Пример конфигурации:

```
{
  ComponentAddr = Pr.DRA.Proxy; ComponentType = Pr.DRA.Mode;
  Params = {
     {
       IMSI = {"7904[[:digit:]]*"; "7905[[:digit:]]*";};
       SubscribersIMSI_list = \{\text{``list1.txt''}, \text{``list2.txt''}\};SubscribersMSISDN list = { "list3.txt"; "list4.txt"};
       AppID = 4; \#CCAdjacentHost = \{"sor[[:digit:]]*.node.epc.mnc052.mcc250.3gppnetwork.org"\};COM id = Pr.DRA.CC.0; };
    \{SubscribersMSISDN list = {"list5.txt"; "list6.txt"};
       AppID = 4; \#CCCOM id = Pr.DRA.CC.1; };
    \{UserName = {''7904}[[:digit:]]*";};
        SubscribersUserName_list = {"list5.txt";"list6.txt";};
       Visited PLMN Id="250[[:digit:]]*";
      Destination-Realm="dest_realm [[:digit:]]*";
      Destination-Host="host.[[:digit:]]*";
       AppID = 16777251; #S6
       CommandCode = {316;318};
      COM id = Pr.DRA.LTE.2;
     };
  };
}
{
   ComponentAddr = Pr.DRA.CC.0;
  ComponentType = Pr.DRA.intF;Params = {
    SaveSessionInfo = 0:
    LoadSharingMode = \{
```
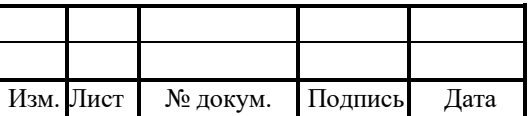

```
 LoadSharingEnable="1";
       DestRealmAVP="dest_realm_123";
        SendingAttempts = 3;
     };
   };
}
{
   ComponentAddr = Pr.DRA.CC.1;
   ComponentType = Pr.DRA.IntF;
  Params = {
     SaveSessionInfo = 1;
    Destination Hosts = \{\{ HostName="SERVER1";
           {"diam_server_2";"fake_diam_host";"fake_diam_realm";};
          {\overline{\{\text{"diam\_server\_4"\}};\text{''''}}; \overline{\overline{\}}}; };
     };
   };
}
{
   ComponentAddr = Pr.DRA.LTE.2;
   ComponentType = Pr.DRA.IntF;
  Params = {
    Destination Hosts={
       \{ HostName="RG";
\{"diam_server_rg";
            "diam_server_rg";
            "diam_server_rg";
          };
\{"diam_server_rg_reserve";
            "diam_server_rg_reserve";
            "diam_server_rg_reserve";
           };
        };
        {
          HostName="MI";
\overline{\phantom{a}}
```
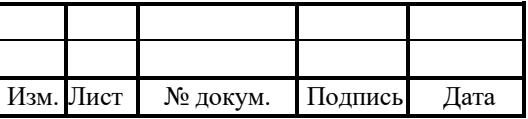

```
"diam_server_mi";
            "diam_server_mi";
            "diam_server_mi";
           };
           {
            "diam_server_mi_reserve";
            "diam_server_mi_reserve";
            "diam_server_mi_reserve";
           };
 };
\{ HostName="HSS"; 
           {
             "diam_server_hss";
            "diam<sup>_</sup>server_hss";
            "diam_server_hss";
           };
           {
            "diam_server_hss_reserve";
            "diam_server_hss_reserve";
            "diam<sup>-</sup>server<sup>hss-</sup>reserve";
          };
        };
     };
    ChangeOrigin = 0;
   };
}
```
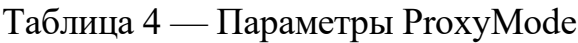

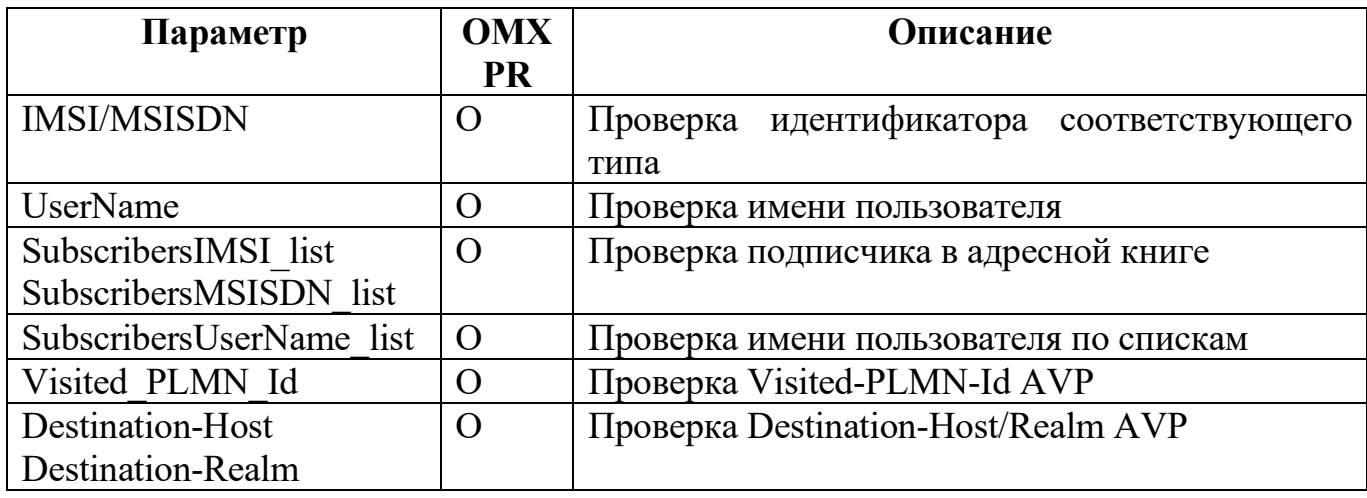

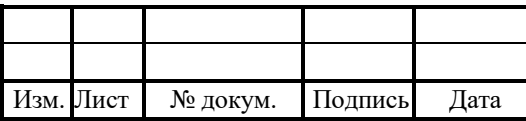

### RUS. TAMP. 50100-01 32

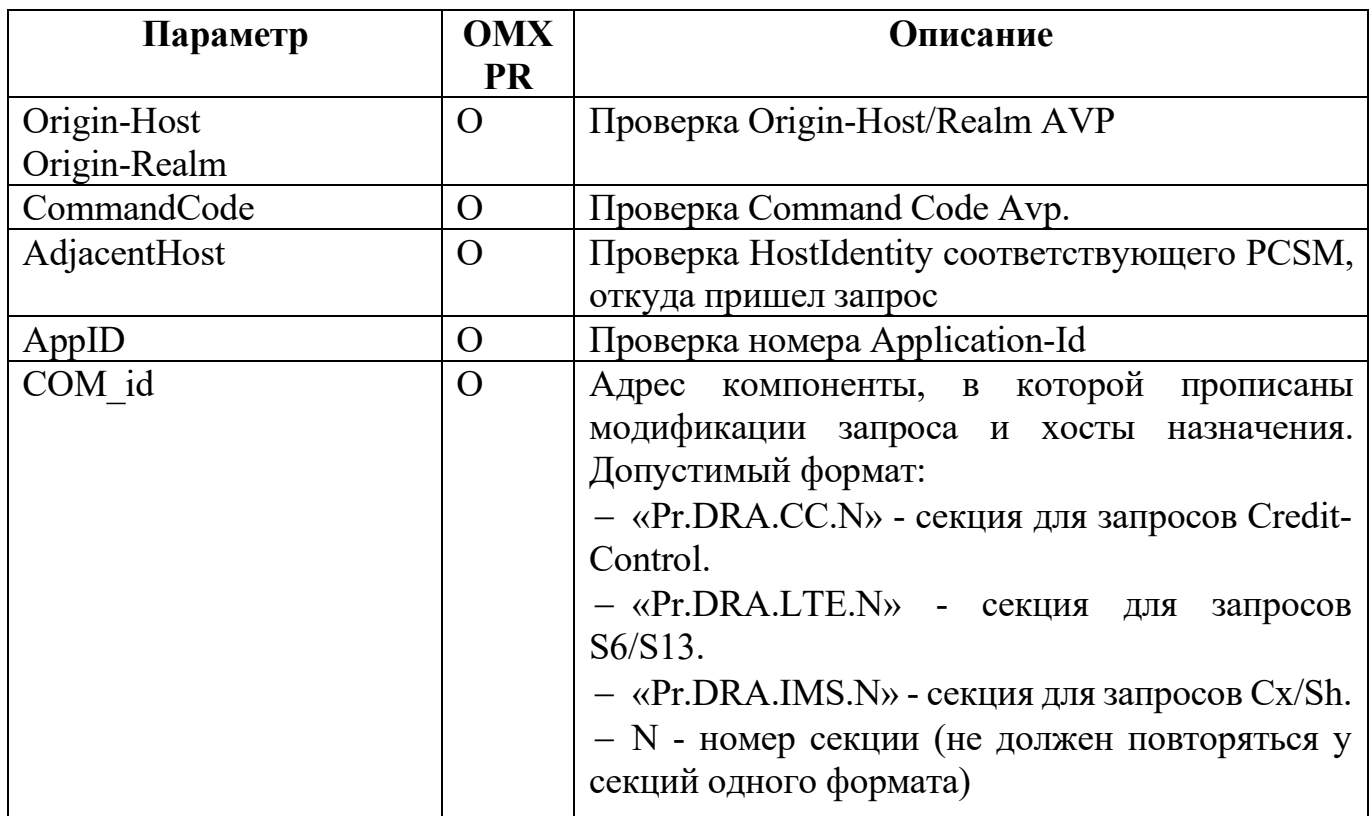

Примечание:

- списки абонентов для маршрутизации располагаются в директории: /config/subscribers/... Все названия файлов должны быть прописаны в секции «SubscribersFiles» dra.cfg Пример команды для перезагрузки списка ./reload subscribers/file name.txt;

- при необходимости добавления или удаления списка необходимо изменить секцию «SubscribersFiles» в dra.cfg и перезагрузить список;

- для маршрутизации по спискам по протоколу Credit-Control необходимо прописать его в секции «SubscribersIMSI list» или «SubscribersMSISDN list», проверяется соответствующее поле Subscripton-Id AVP;

- для маршрутизации по S6 используется секция «SubscribersUserName list», проверяется поле User-Name AVP;

- секции находятся в компоненте: Pr.DRA.Proxy /component/dra\_routing.cfg;

- максимальная длина номера — до 15 цифр

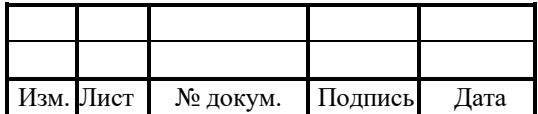

### 4.3 Конфигурация dra.json

Конфигурационный файл - diam.cfg.

Данный файл объединяет в себе несколько конфигурационных файлов в виде отдельных секций в формате json. Файл также описывает параметры подключения к удаленному серверу для получения конфигурации

Таблица 5 — Параметры dra.json

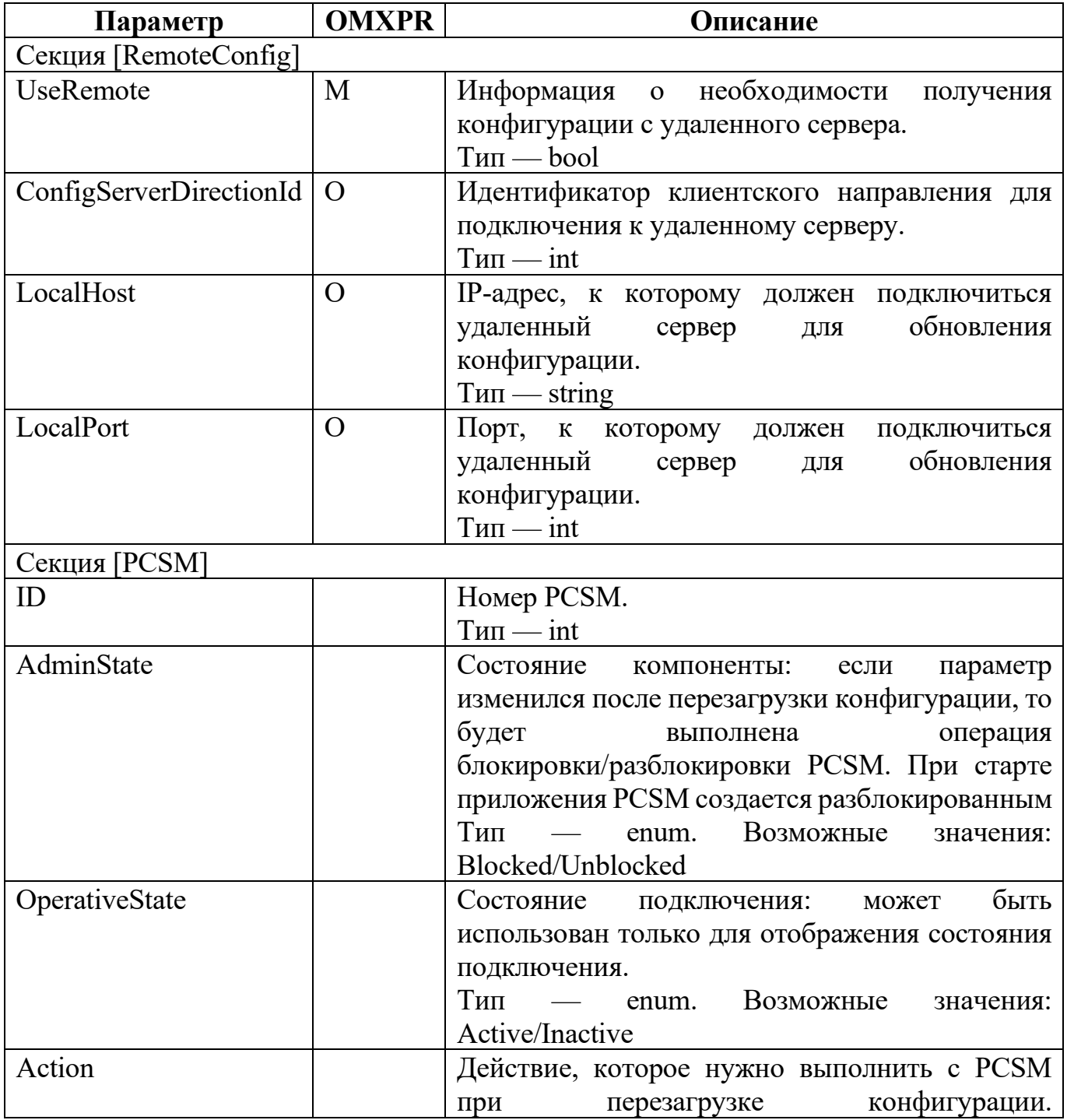

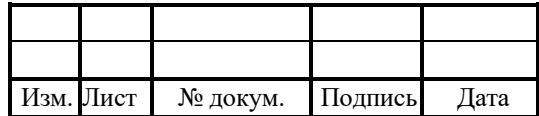

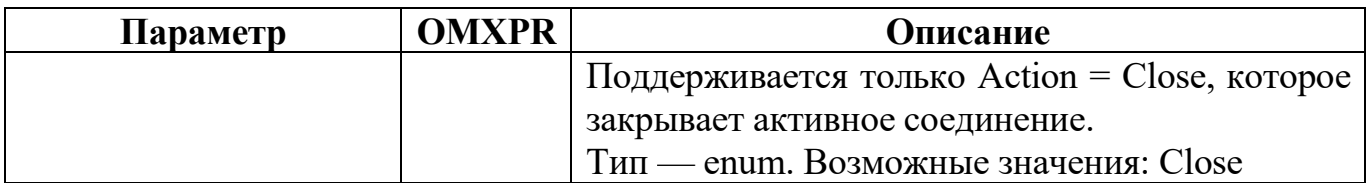

Пример конфигурации:

```
{
 "DRA": {
   "DataModel": {
    "RestoreSessionInfo": 0,
    "SessionExpireTime": 100000,
    "SyncTimer": 10000
   },
   "Errors": {
    "DIAMETER_TOO_BUSY_3004": 2
   },
   "General": {
    "CoreCount": 30,
    "CriticalBusyHandlers": 9,
    "CriticalQueueSize": 1,
    "Handlers": 10,
    "NormalBusyHandlers": 7,
    "NormalQueueSize": 0,
    "Tx_Timeout": 50000
   },
   "MessageVerifier": {
    "AnswerVerification": 0,
    "RequestVerification": 0,
    "m_nResponseTimeout": 100
   },
   "RoutingTesting": {
    "ReloadRoutingConfig": false
   },
   "Statistics": {
    "Tr_StatusInterval": 3000
   },
   "TrafficManager": {
    "StatCollectionInterval": 1000
   }
  },
 "DiameterComponent": {
   "DIAM": {
```
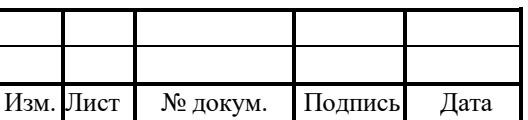

```
 "PeerTable": [
\{ \{ \} "Host-Identity": "node.autotest.protei.ru",
         "PCSM": 0
       },
 {
         "Host-Identity": "node2.autotest.protei.ru",
         "PCSM": 1
       },
\{ \cdot \cdot \cdot \cdot \cdot \cdot \cdot \cdot \cdot \cdot \cdot \cdot \cdot \cdot \cdot \cdot \cdot \cdot \cdot \cdot \cdot \cdot \cdot \cdot \cdot \cdot \cdot \cdot \cdot \cdot \cdot \cdot \cdot \cdot \cdot \cdot 
        "Host-Identity": "node redirect.autotest.protei.ru",
         "PCSM": 2
       }
     ],
     "RoutingTable": [
      \{ "Realm": "autotest.protei.ru",
         "Route": [
          "node.autotest.protei.ru",
          "node2.autotest.protei.ru"
         ]
       }
     ],
     "DefaultPCSM": [
       0
     ]
    },
    "PCSM": [
     \{ "ID": 0,
       "AdminState": "Unblocked",
       "OperativeState": "Inactive",
       "Transport": "sctp"
      },
\{ "ID": 1,
       "AdminState": "Blocked",
       "OperativeState": "Inactive",
       "Transport": "sctp"
      },
\{ "ID": 2,
       "AdminState": "Unblocked",
```
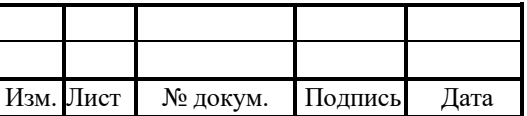

```
 "OperativeState": "Active",
      "Transport": "sctp"
     }
   ]
 }
}
```
### 4.4 Конфигурация локального хоста diameter.cfg

Конфигурационный файл — diam.cfg.

В конфигурации задаются следующие параметры:

1. Локальный адрес узла.

2. Локальные возможности узла, которые будут использоваться при установлении

#### соединения.

3. Значения таймеров.

Файл перезагружается командой:

./reload diameter.cfg

В таблице 6 описаны параметры конфигурационного файла.

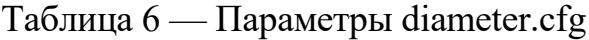

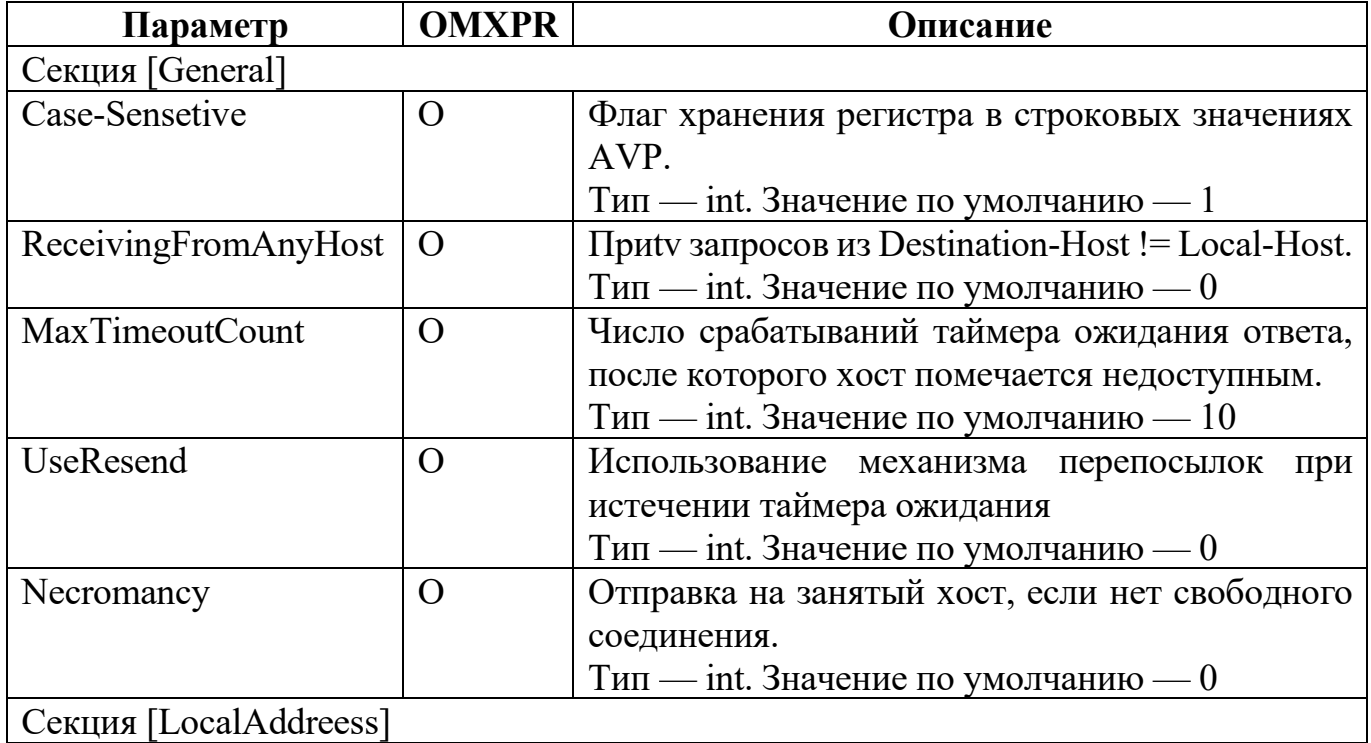

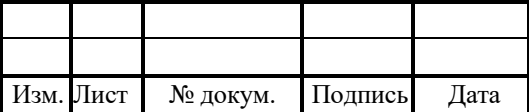

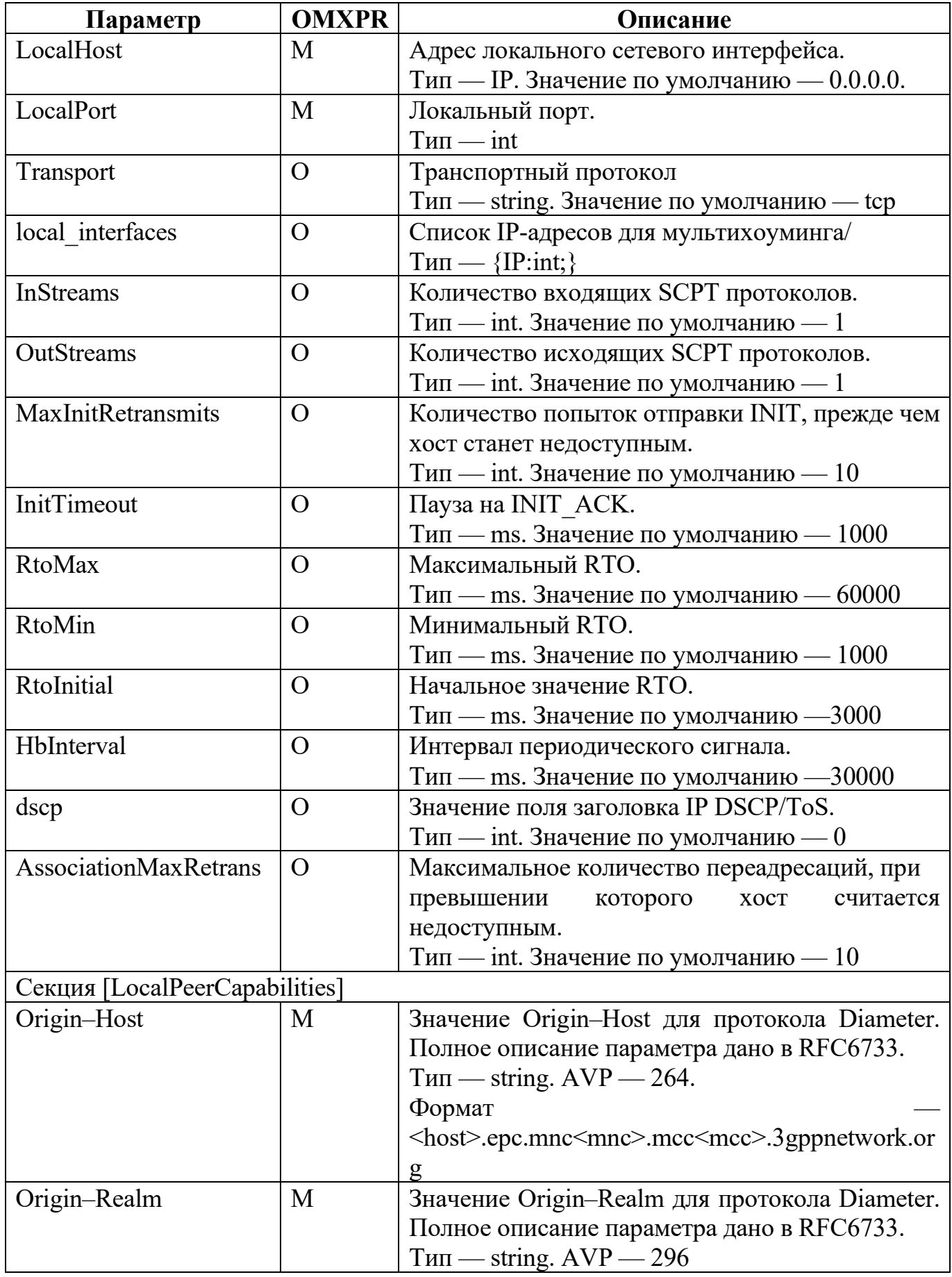

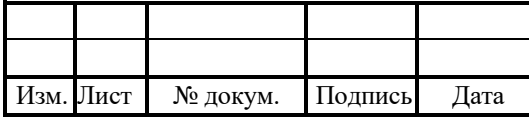

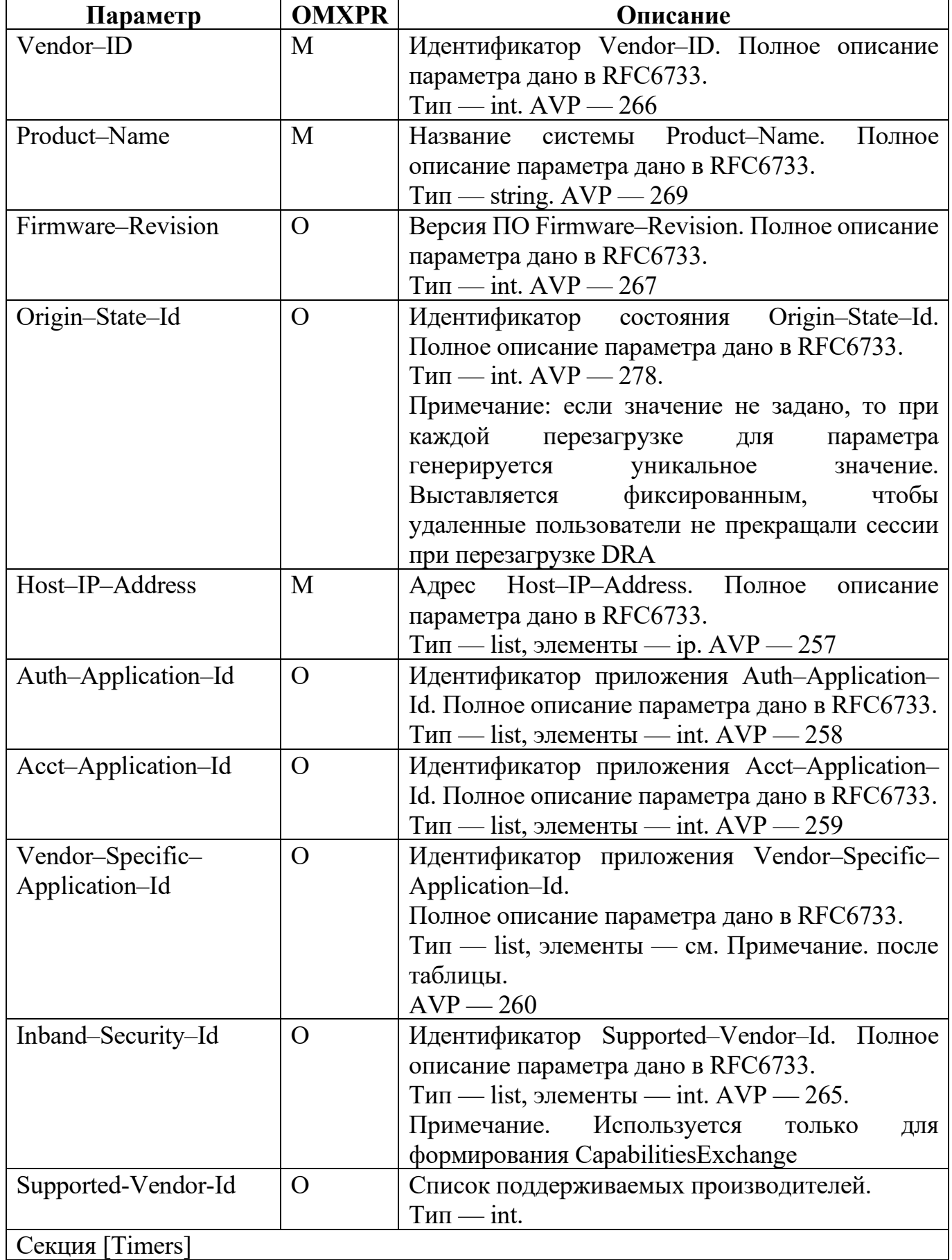

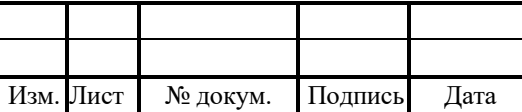

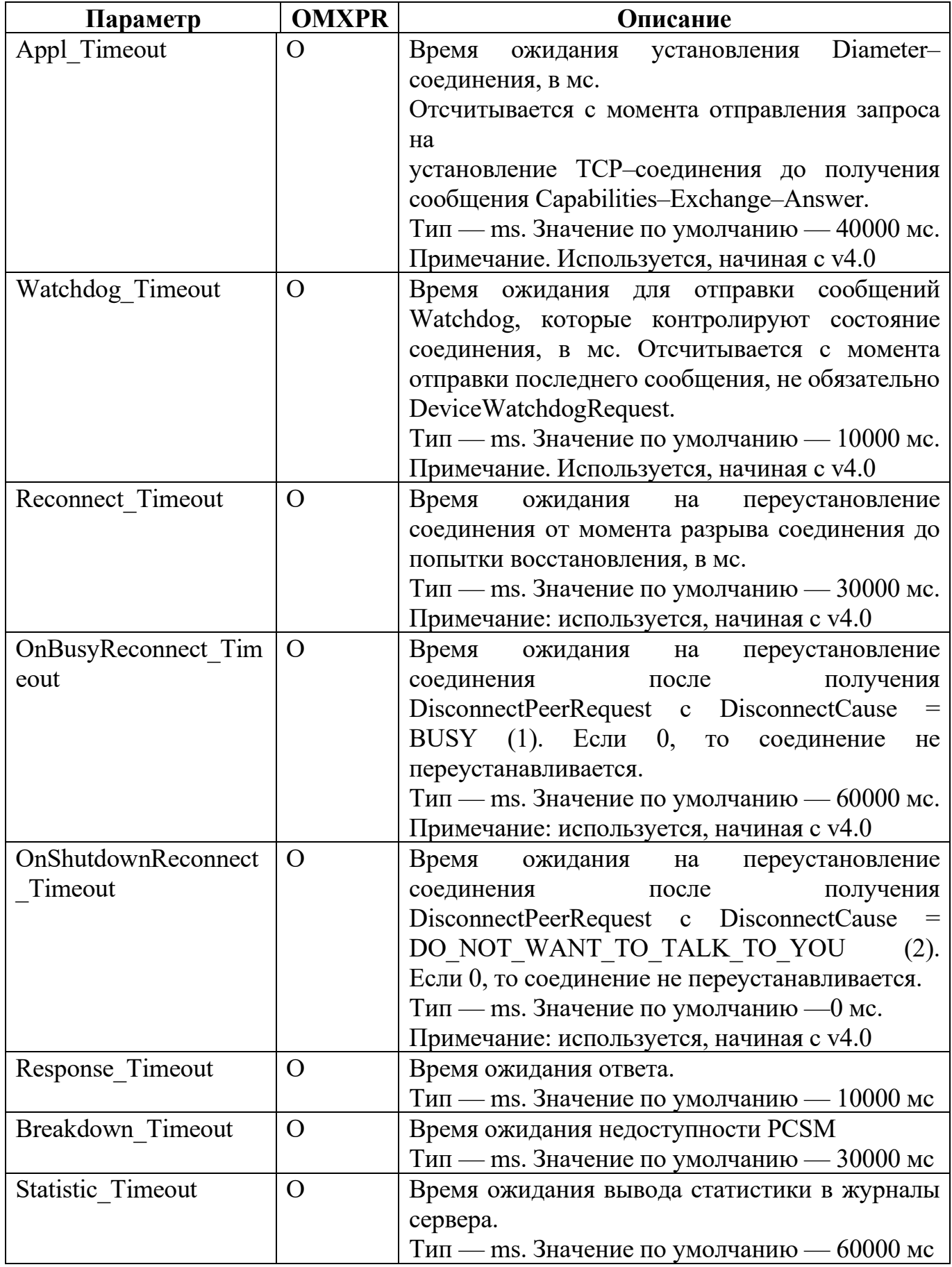

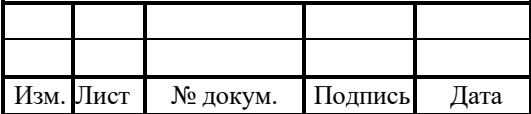

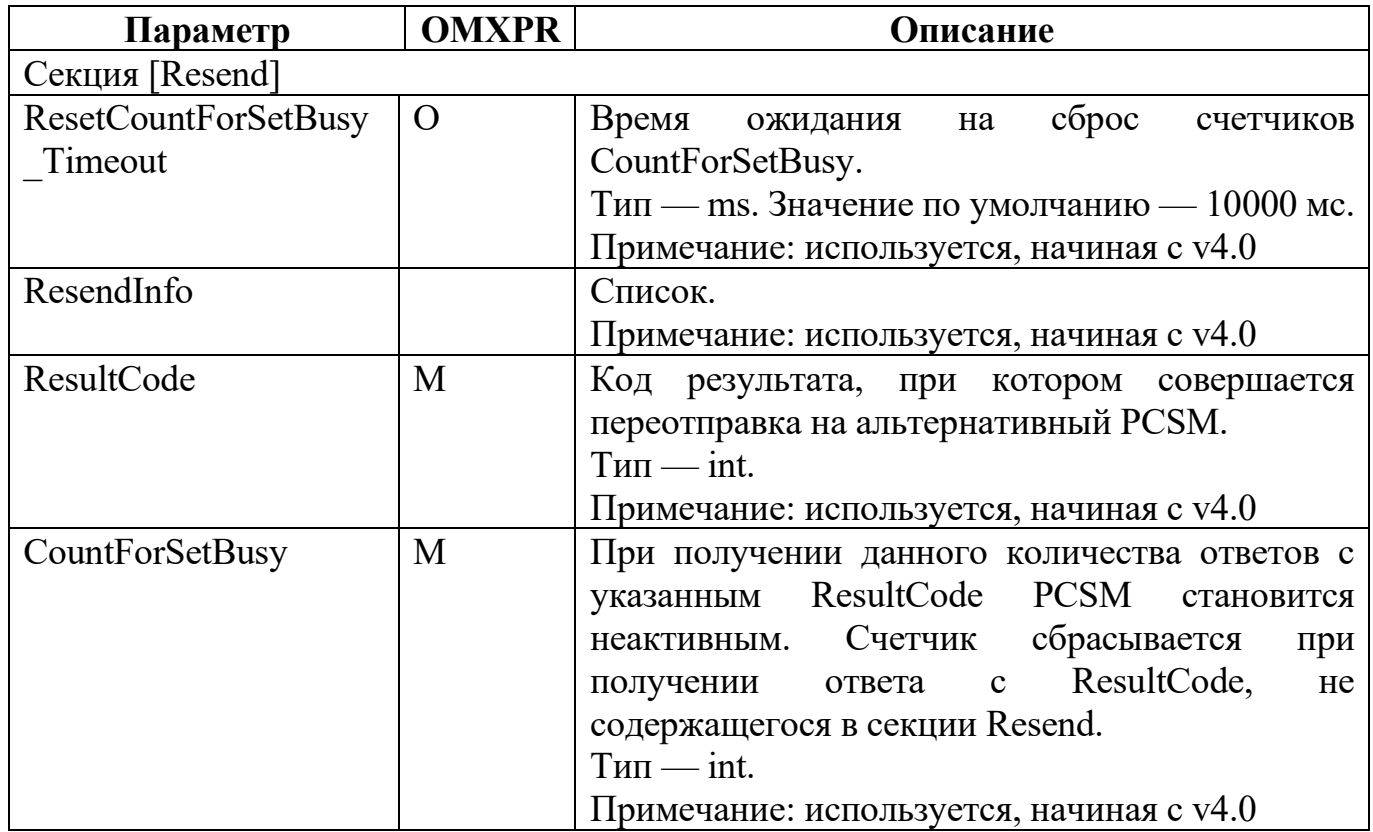

Примечание: формат элементов списка Vendor–Specific–Application–Id:

```
\{ Vendor-Id = "{}id\; mponis\rhoqurens\}";
Auth-Application-Id = "{id приложения}";
либо Acct-Application-Id = "{id приложения}"; }
```
Пример конфигурации:

```
[SpecificLocalPeerCapabilities]
Sg.DIAM.PCSM.2 = {#t6100-02.protei.iot1.com
   Origin-Realm="protei.iot1.com";
   Host-IP-Address= {"192.168.108.36";};
  Auth-Application-Id={16777217;}; Vendor-Specific-Application-Id =
   {
\{ \cdot \frac{{\si}}}}
     Vendor-Id = 10415;
    Auth-Application-Id = 16777217;
      };
   }
   Supported-Vendor-Id={10415;};
  Inband-Security-Id=\{0;\};
```
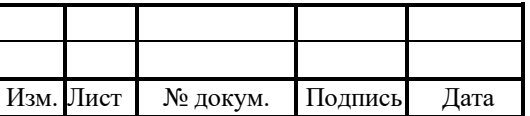

```
};
Sg.DIAM.PCSM.4 = { # I-CSCF} Origin-Realm="protei.ru";
     Host-IP-Address= {"192.168.112.165";};
     Auth-Application-Id={16777216;};
     Vendor-Specific-Application-Id =
     {
\{ \cdot \cdot \cdot \cdot \cdot \cdot \cdot \cdot \cdot \cdot \cdot \cdot \cdot \cdot \cdot \cdot \cdot \cdot \cdot \cdot \cdot \cdot \cdot \cdot \cdot \cdot \cdot \cdot \cdot \cdot \cdot \cdot \cdot \cdot \cdot \cdot 
        Vendor-Id = 10415;
       Auth-Application-Id = 16777216;
         };
     }
     Supported-Vendor-Id={10415;};
     Inband-Security-Id={0;};
};
```
### 4.5 Конфигурация агента dra.cfg

Конфигурационный файл — dra.cfg.

В файле настраиваются параметры DRA.

Файл перезагружается командой:

./reload dra.cfg

В таблице 7 описаны параметры конфигурационного файла.

Таблица 7 — Параметры dra.cfg

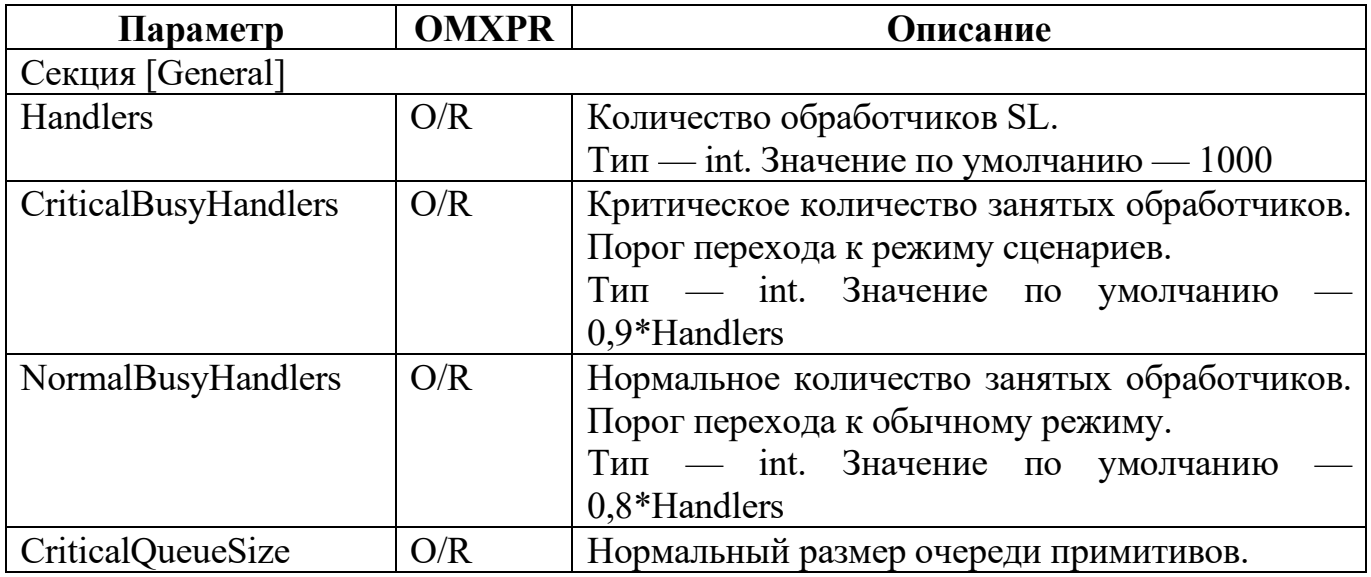

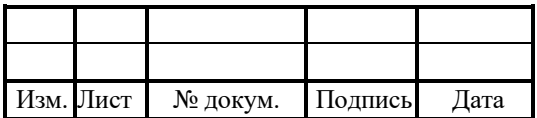

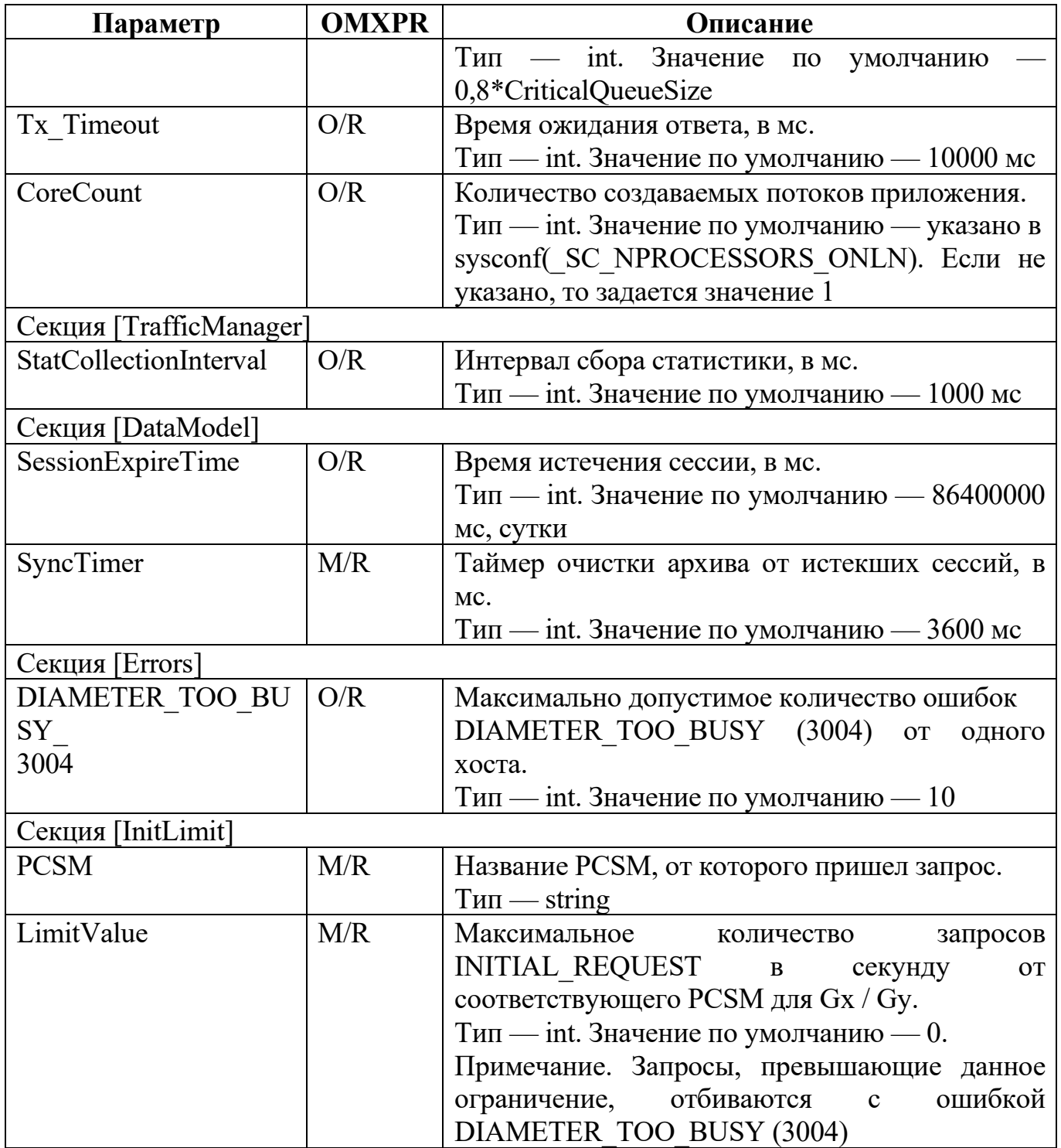

Пример конфигурации:

[General]  $Handlers = 10;$  $Tx_$  Timeout = 10000;  $CoreCount = 4;$ [TrafficManager]

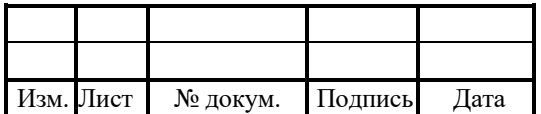

```
StatCollectionInterval = 5000;
[DataModel]
SessionExpireTime = 100000;
SyncTimer = 10000;
[Errors]
DIAMETER TOO BUSY 3004 = 5[InitLimit]
PCSM = "Sg.DIAM.PCSM.1";LimitValue = 5;
\} {
PCSM = "Sg.DIAM.PCSM.4";LimitValue = 10;
₹
```
### 4.6 Конфигурация маршрутизации dra routing.json

Конфигурационный файл - dra routing.json.

В файле настраиваются параметры маршрутизации.

Файл перезагружается командой:

./reload dra routing.json

В таблице 8 описаны параметры конфигурационного файла.

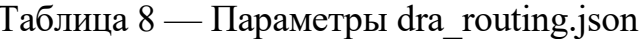

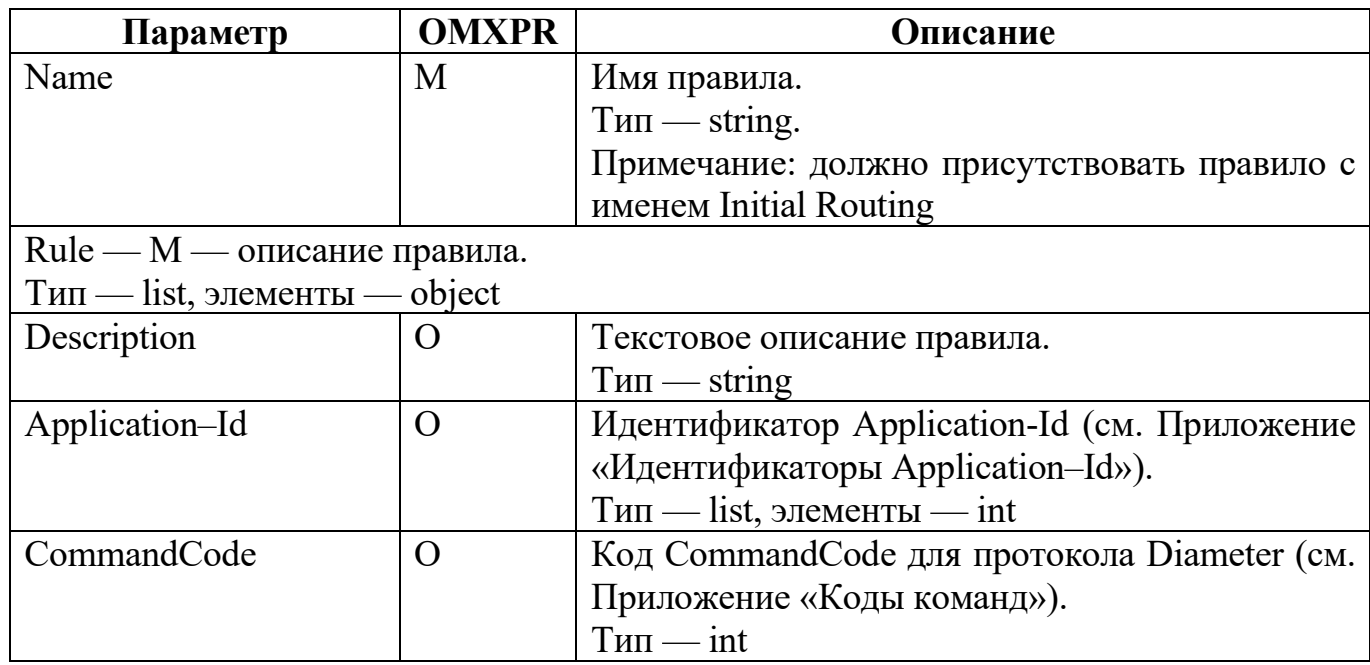

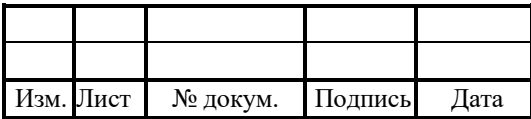

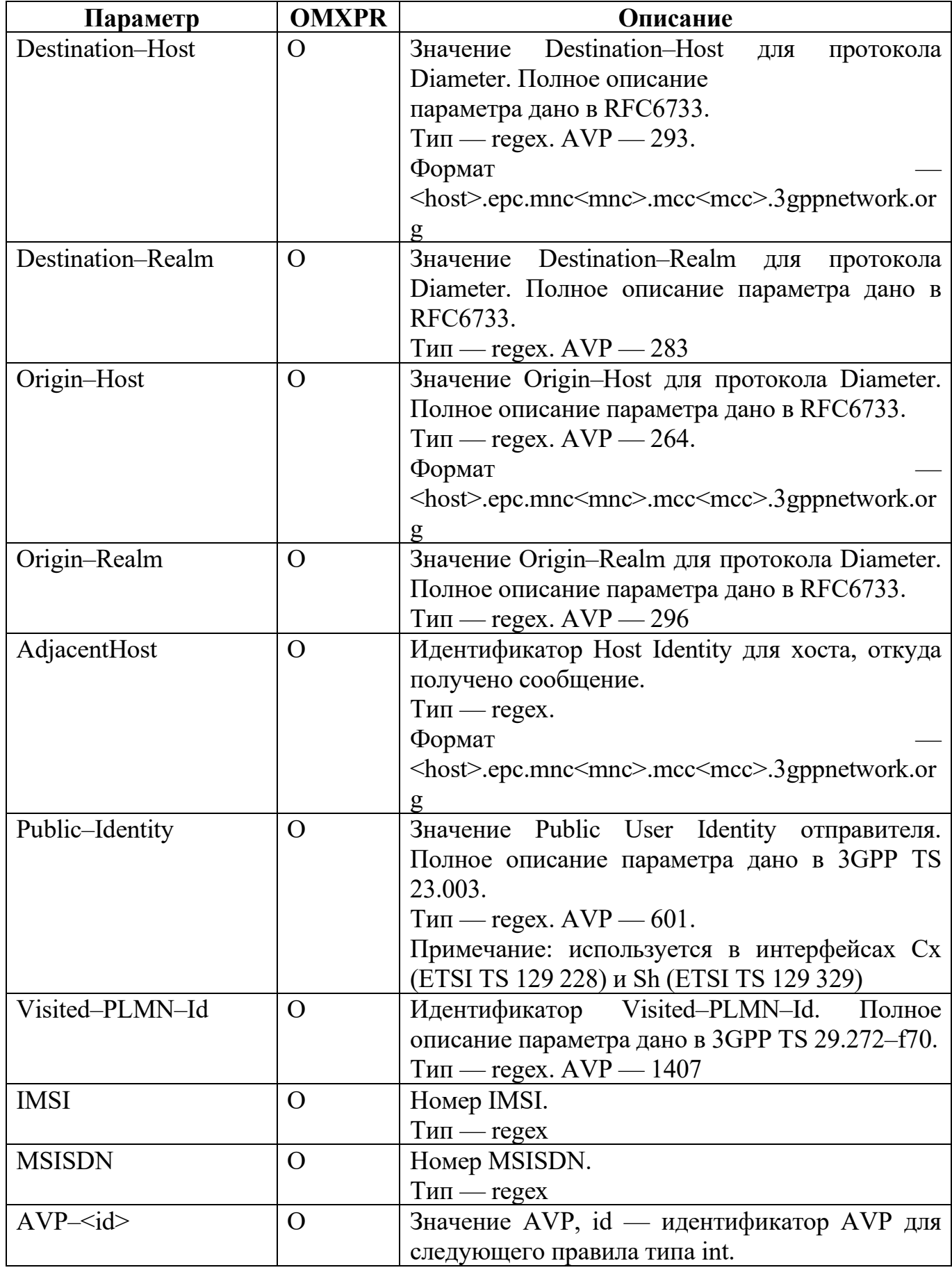

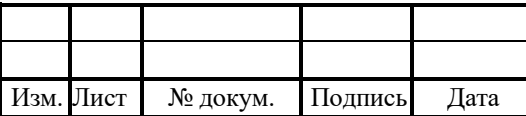

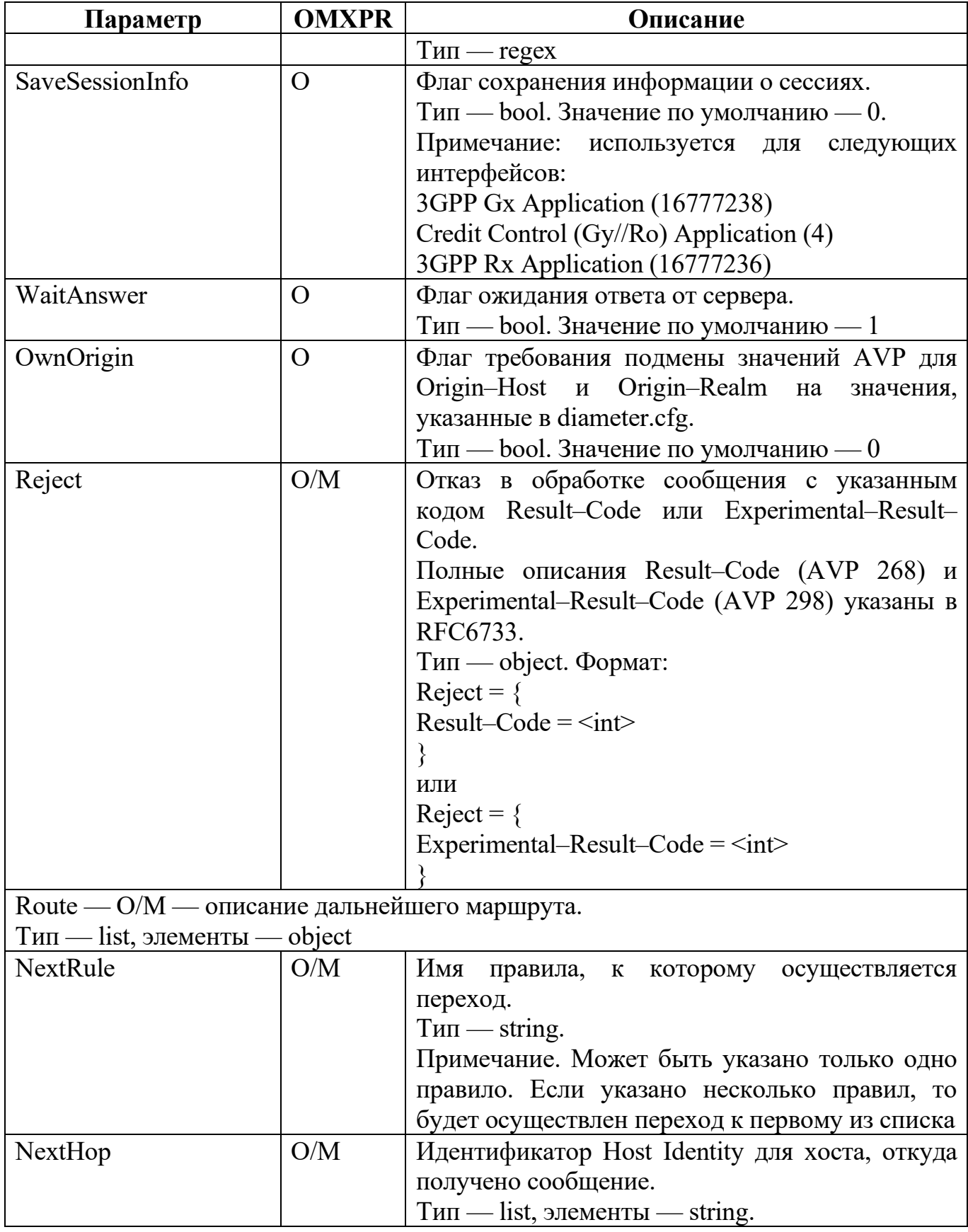

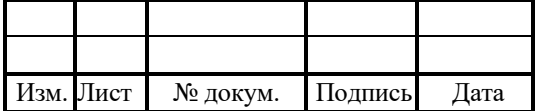

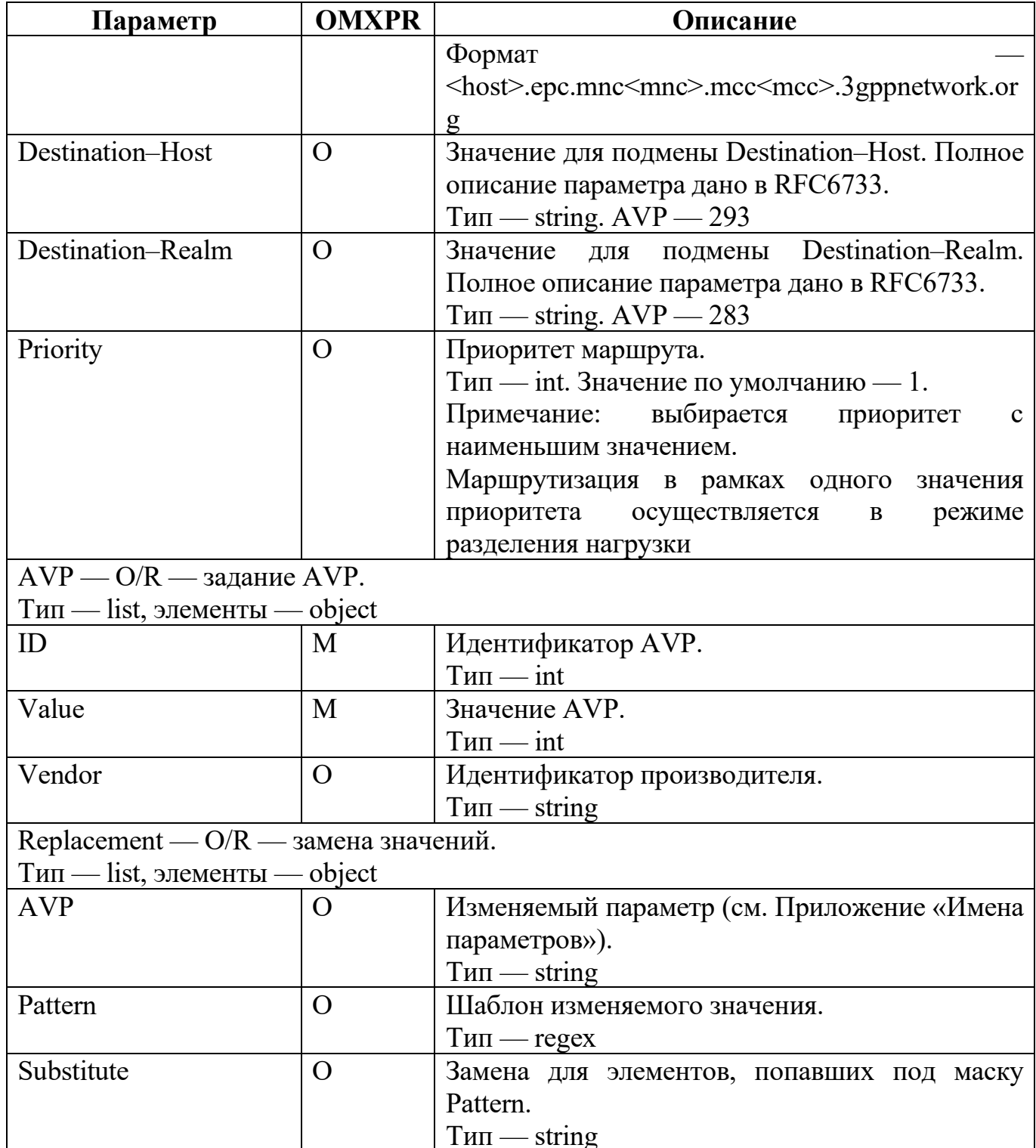

Примечание: для описания дальнейших действий маршрутизации используется один и только один параметр среди Reject и Route.

При одновременном задании NextRule и блока с NextHop выполняется только NextRule, остальные строки Route игнорируются, а при запуске или перезагрузке отображается предупреждение.

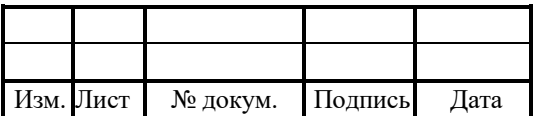

Пример конфигурации:

```
{
"DRA_Routing": [
{
"Name": "Initial Routing",
"Rule": [
{
"ApplicationID": [16777251, 167777252],
"Route": [
{
"NextRule": "Some rule"
}
]
},
{
"ApplicationID": [4, 16777238],
"Route": [
{
"NextRule": "NumberConversion"
}
]
},
{
"ApplicationID": [ 4294967295 ],
"Reject": {
"Result-Code": 3002
}
},
{
"Reject": {
"Experimental-Result-Code": 5001
}
}
]
},
{
"Name": "NumberConversion",
"Rule": [
{
"Replacement": [
{
"AVP": "MSISDN",
```
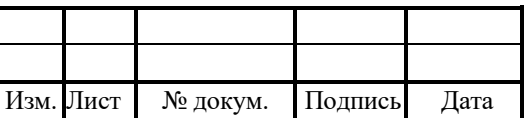

```
"Pattern": "23|45|67",
"Substitute": "87"
},
{
"AVP": "IMSI",
"Pattern": "^921",
"Substitute": "988"
},
\{"AVP": "AVP-666",
"Pattern": "^921",
"Substitute": "988"
}
],
"Route": [
{
"NextRule": "Some rule"
}
]
}
]
},
{
"Name": "Some rule",
"Rule": [
{
"ApplicationID": [16777251, 167777252],
"IMSI": "9988[[:digit:]]*",
"MSISDN": "9977[[:digit:]]*",
"Destination-Realm": "dest_realm_888*",
"Destination-Host": "protei_dra*",
"Origin-Realm": "dest_realm_777*",
"Origin-Host" : "host1*",
"AdjacentHost": "tester[[:digit:]]*",
"Public-Identity": "example*",
"Visited-PLMN-Id": "534333",
"CommandCode": [257, 316],
"SaveSessionInfo": 1,
"OwnOrigin": 1,
"WaitAnswer": 1,
"AVP": [
{
"ID" : 701,
```
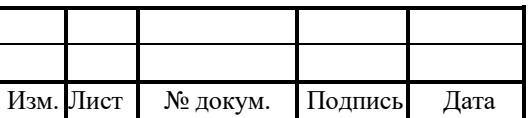

```
"Vendor": 10415,
"Value": "9977[[:digit:]]*"
},
{
"ID": 1,
"Value": "9988[[:digit:]]*"
}
],
"Route": [
{
"NextHop": [ "DRA02", "DRA03"],
"Destination-Host": "New Destination-Host",
"Destination-Realm": "New Destination-Realm",
"Priority": 1
},
{
"NextHop": [ "DRA05", "DRA06"],
"Destination-Host": "New Destination-Host2",
"Destination-Realm": "New Destination-Realm2",
"Priority": 2
},
{
"NextHop": [ "DRA07", "DRA08"],
"Destination-Host": "New Destination-Host3",
"Destination-Realm": "New Destination-Realm3",
"Priority": 3
}
]
}
]
},
]
}
```
### 4.7 Конфигурация подсистемы журналирования trace.cfg

Конфигурационный файл — trace.cfg.

В файле настраивается подсистема журналирования.

Файл перезагружается командой:

./reload trace.cfg

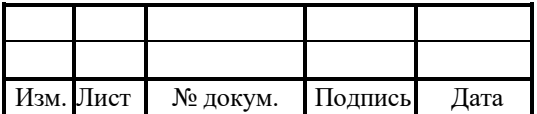

В таблице 9 описаны параметры конфигурационного файла.

Таблица 9 — Параметры trace.cfg

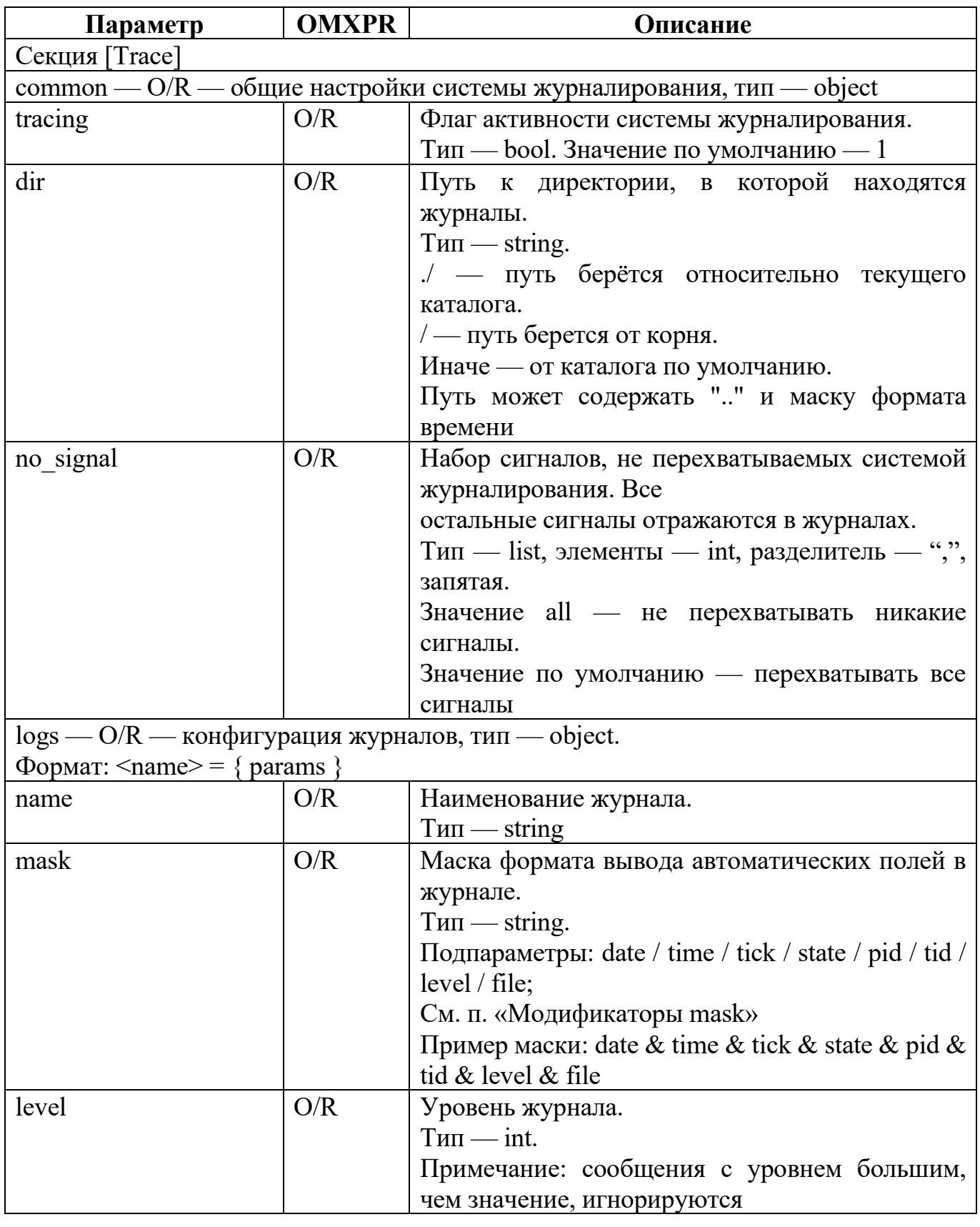

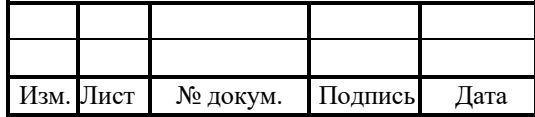

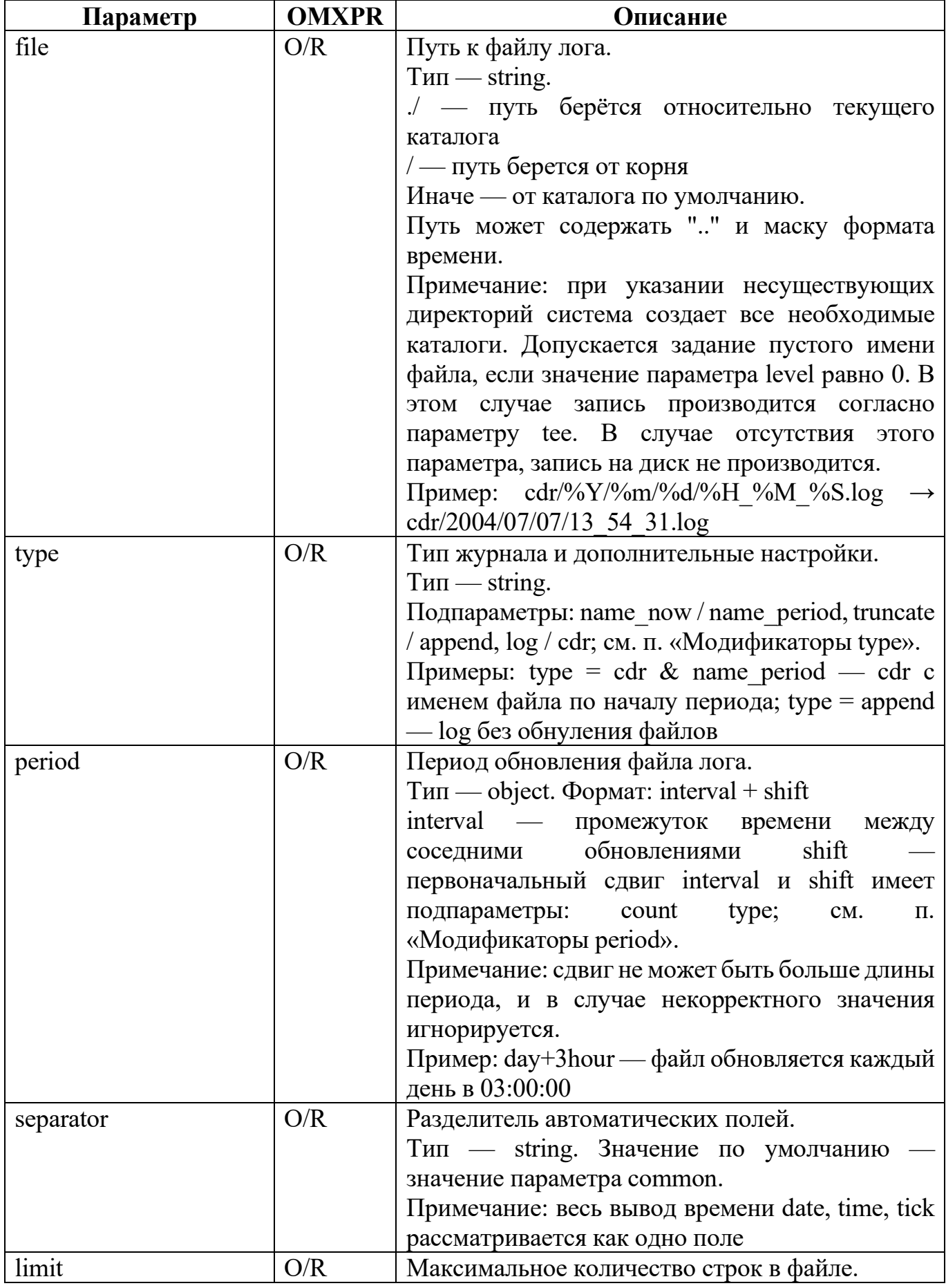

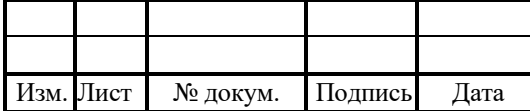

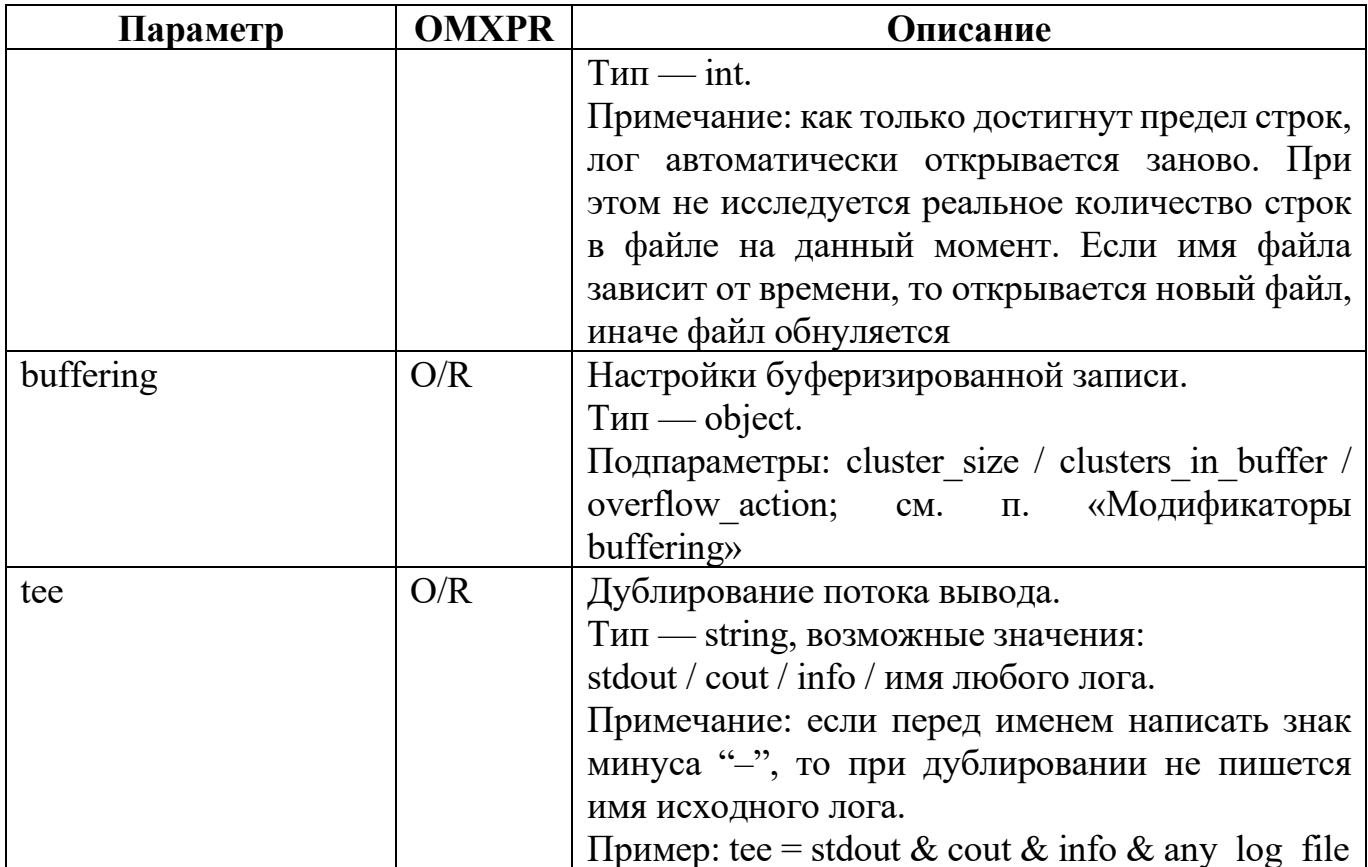

Пример конфигурационного файла:

```
#possible mask : date & time & tick & pid & tid & thread & level & file;
#possible tee : stdout & stderr & trace & info & warning or any log;
[Trace]
common = \{tracing = 1;
dir = ./logs;no signal = all
\left\{ \right.log s =\{si = \{file = sil.mask = file & date & time & tick;
level = 10;\};
si warning = {
f\overline{i}l\overline{e} = si warning.log;
mask = file & date & time & tick;
level = 10:
```
 $\};$ 

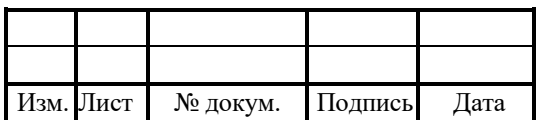

#### 40

```
config = \{file = config.log;mask = date & time & tick;
level = 5;
};
trace = {
file = "trace/trace-%Y%m%d-%H%M.log";
mask = file & date & time & tick & pid;
period = hour;level = 10;
};
Sg_trace = \{file = Sg trace.log;
mask = time & tick;level = 0;};
Sg info = \{file = Sg info.log;
mask = time & tick;level = 10;
};
Sg warning = {
file = Sg warning.log;
mask = time & tick;level = 10;
};
alarm cdr = {file = alarm/alarm_cdr-%Y%m%d-%H%M.log;
mask = file & date & time & tick;
period = day;level = 10;
};
alarm trace = \{file = alarm_trace/alarm_trace-%Y%m%d-%H%M.log;
mask = file & date & time & tick;
level = 0;
};
warning = {
file = warning.log;mask = date & time & tick & file;
level = 10;
};
bc info = \{
```
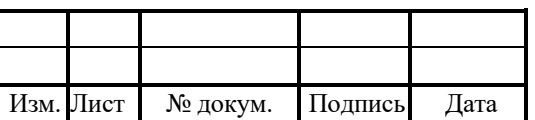

```
file = bc info.log;
mask = date & time & tick;
level = 10;
\};
bc trace = \{file = "bc/bc_trace-%Y%m%d-%H%M.log";
mask = date & time & tick;
level = 10;
};
bc warning = {
file = bc warning.log;
mask = date & time & tick;
level = 10;
};
COM trace = \{file = com\ trace.log;mask = date & time & tick;
level = 10;};
COM info = \{file = com info.log;
mask = date & time & tick;
level = 10:
};
COM warning = {
file = com info.log;
mask = date & time & tick;
level = 10;
};
info = \{file = info.log;mask = date & time & tick;
level = 10;
};
diam trace = \{file = "diam_trace/diam_trace-%Y%m%d-%H%M.log";
mask = date & time & tick & pid;
period = hour;level = 10;};
diam info = \{file = "diam_stat/diam_stat-%Y%m%d-%H%M.log";
mask = date & time & tick & pid;
```
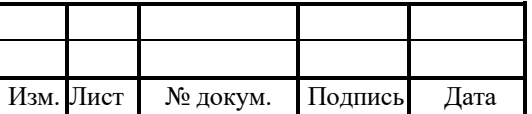

```
period = day;level = 10;
};
diam warning = {
file = diam warning.log;
mask = file & date & time & tick;
level = 5;
};
final cdr = {file = cdr/final.cdr;mask = date & time;level = 10;
};
dra cdr = {file = cdr/final_json.cdr;
mask = date & time;
level = 10;
};
TrMan cdr = {file = cdr/traffic.cdr;mask = date & time:
level = 10;
\};
status statistic = \{file = cdr/status statistic.cdr;mask = date \& time;
level = 10;
separation = ";";};
}
```
### 4.7.1 Модификаторы mask

В таблице 10 описаны модификаторы параметра.

Таблица 10 — Модификаторы mask

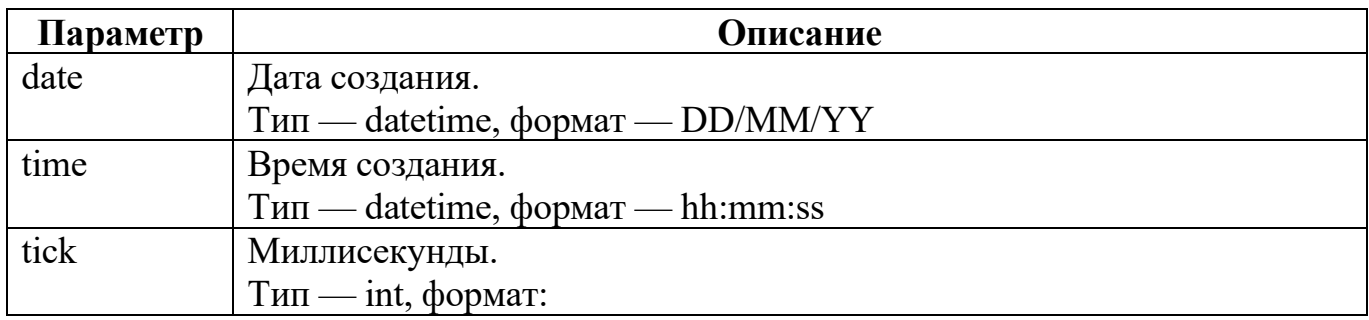

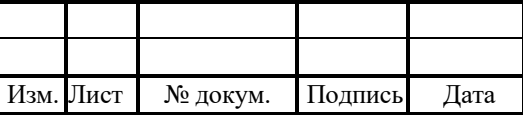

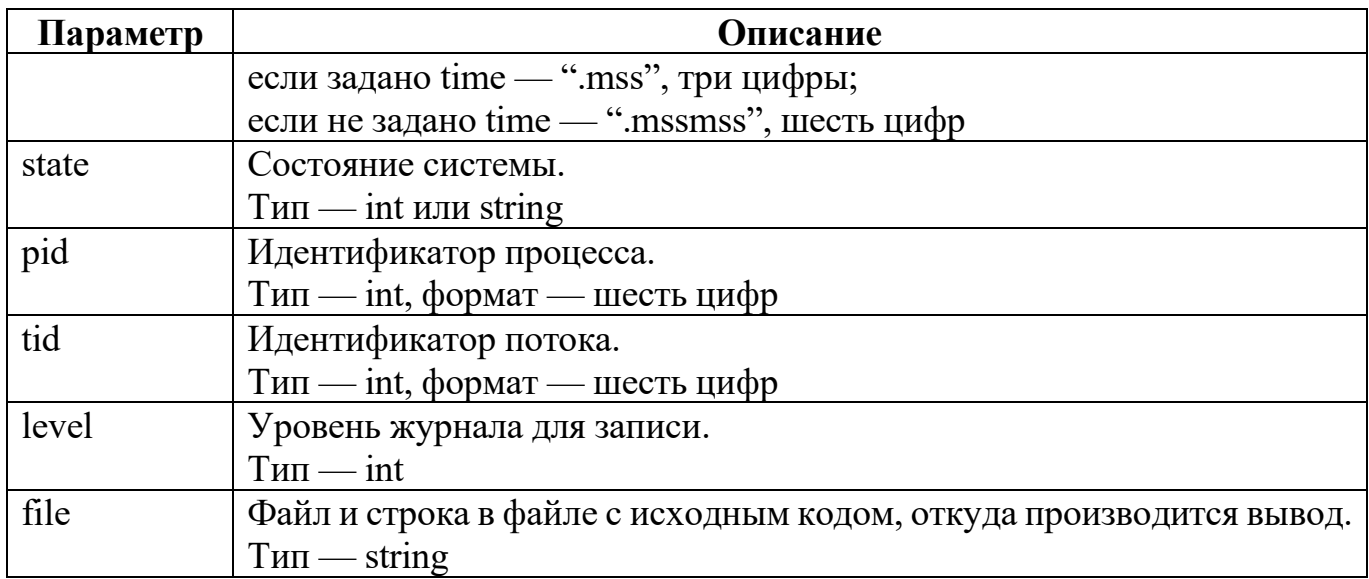

#### $4.7.2$ Модификаторы type

В таблице 11 описаны модификаторы параметра.

Таблица 11 — Модификаторы type

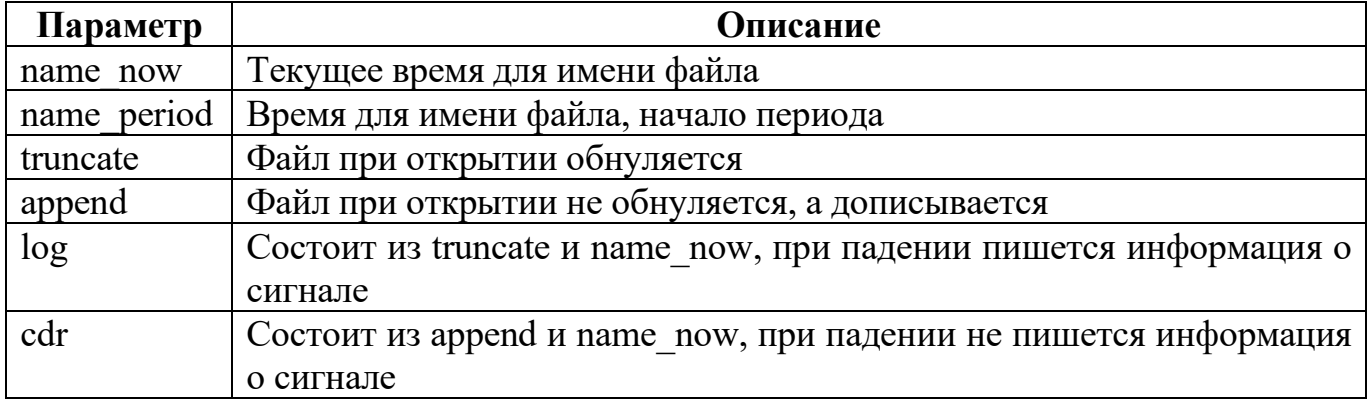

#### $4.7.3$ Модификаторы period

В таблице 12 описаны модификаторы параметра.

Таблица 12 — Модификаторы period

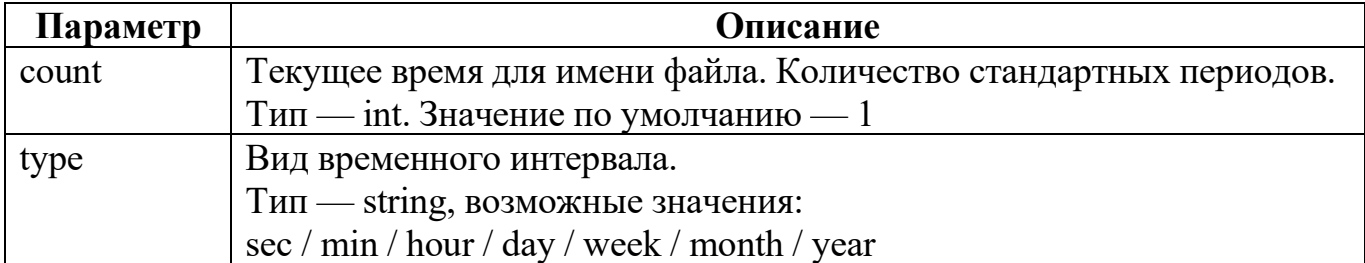

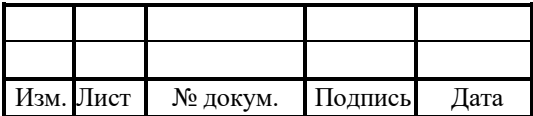

### 4.7.4 Модификаторы buffering

В таблице 13 описаны модификаторы параметра.

Таблица 13 — Модификаторы buffering

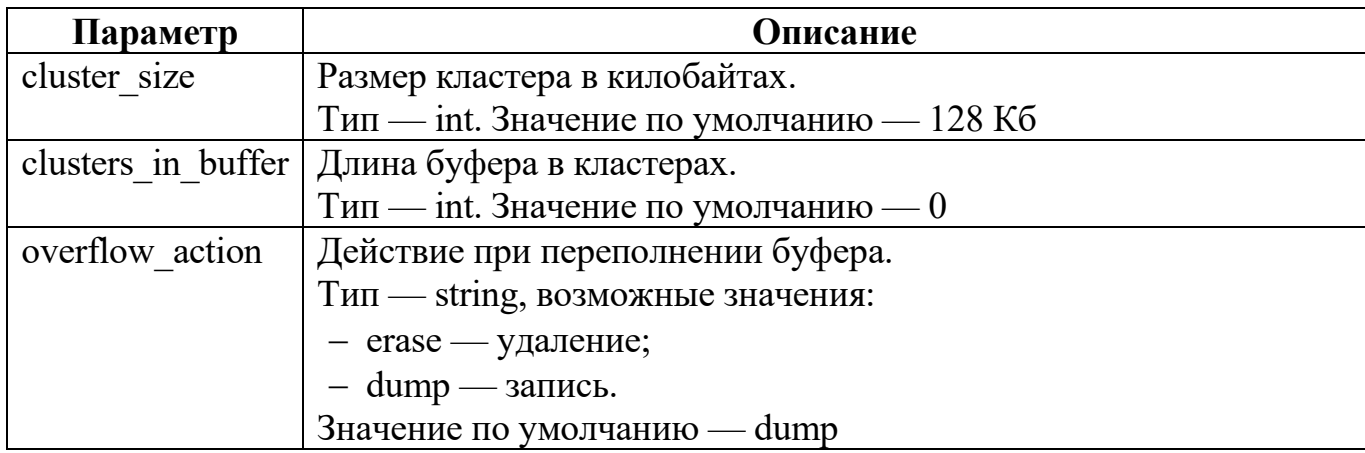

### 4.8 Конфигурация подсистемы аварийной индикации ap.cfg

Конфигурационный файл — ap.cfg.

В файле настраиваются параметры подсистемы аварийной индикации, параметры

SNMP – соединения и правила преобразования компонентных адресов в SNMP–адреса.

Внимание! Крайне не рекомендуется менять параметры в этом файле.

В таблице 14 описаны параметры конфигурационного файла.

Таблица 14 — Параметры ap.cfg

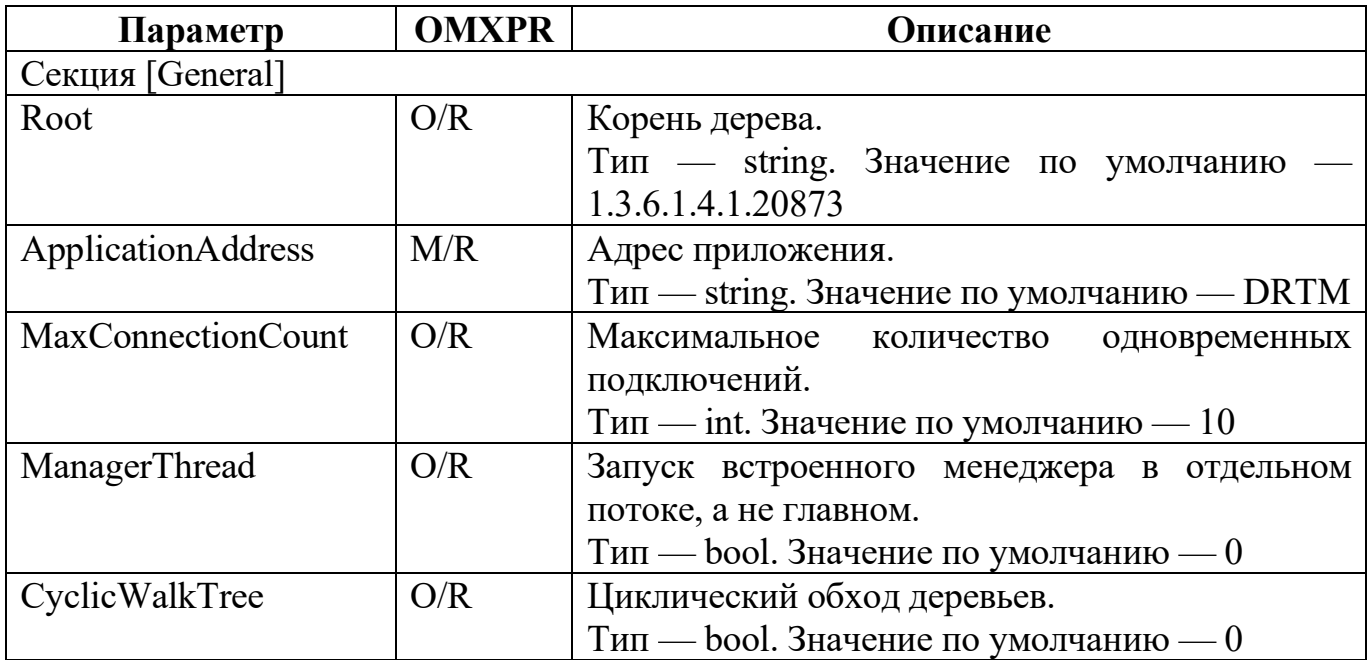

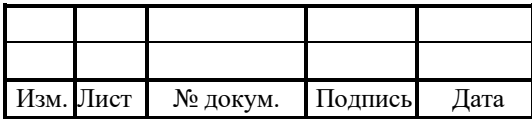

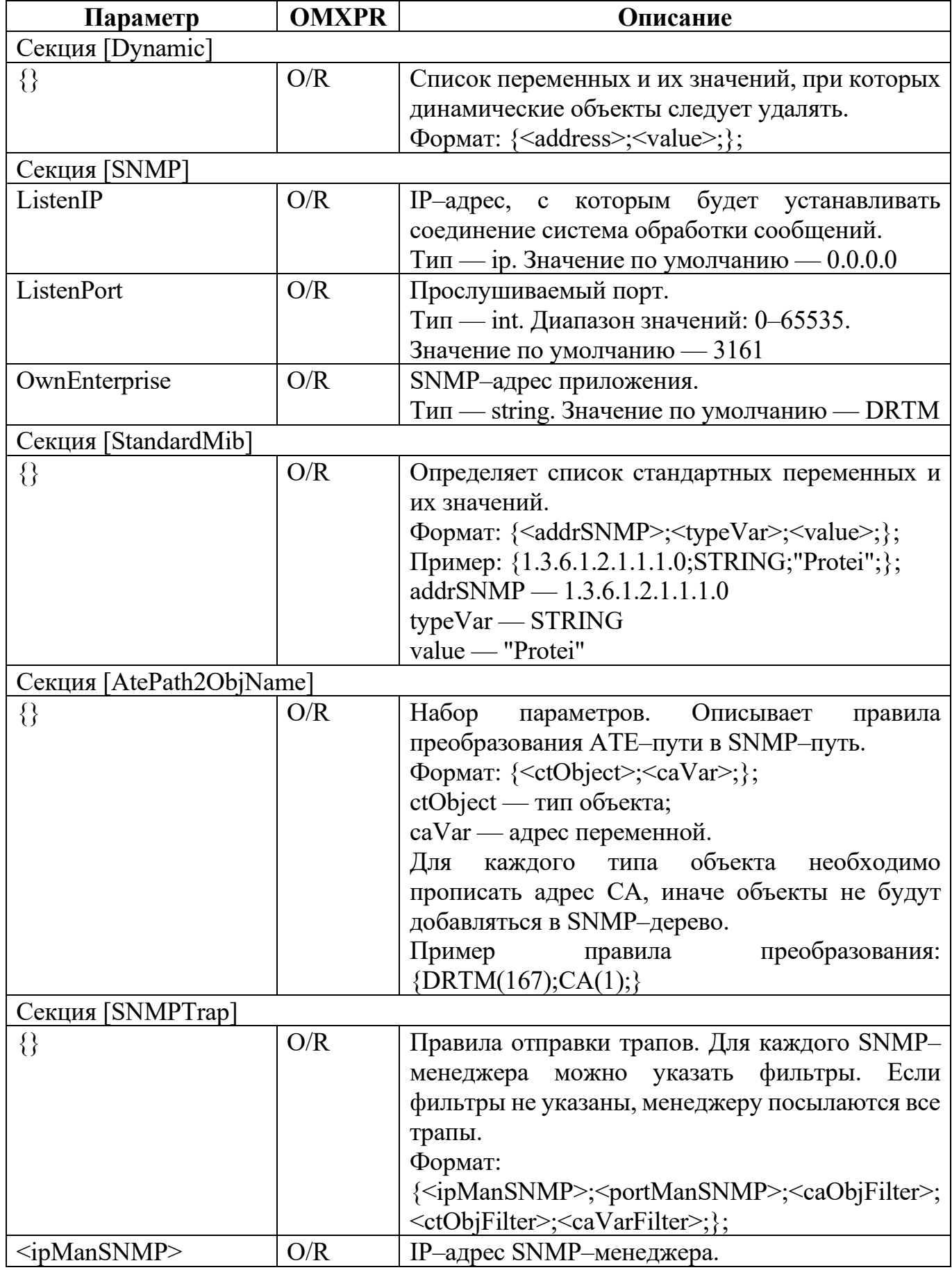

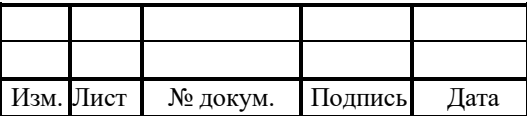

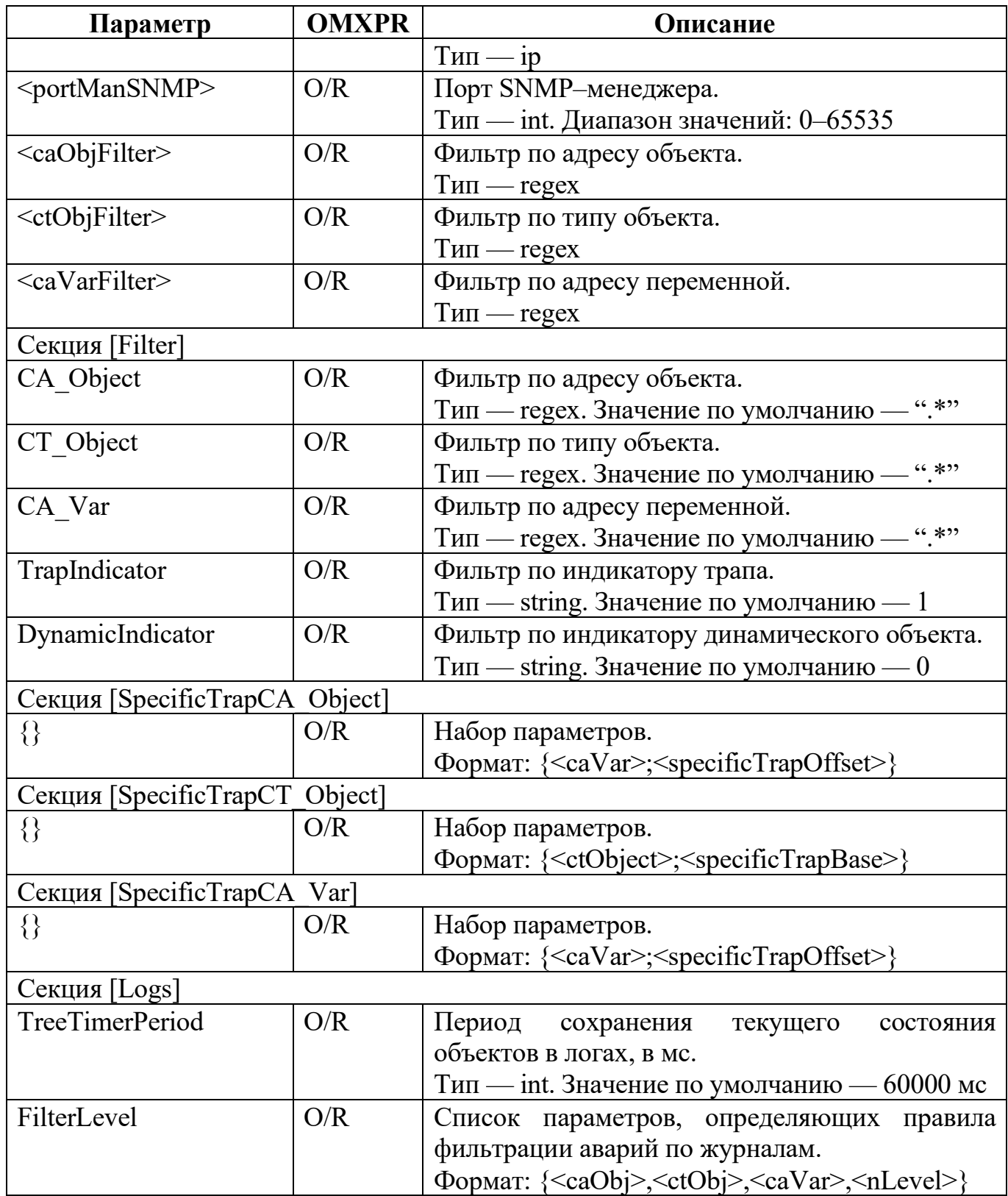

Пример конфигурации:

[General] ApplicationAddress = DRTM

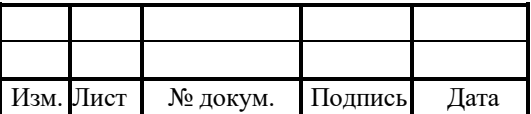

```
MaxConnectionCount = 10
ManagerThread = 1[SNMP]
ListenIP = 0.0.0.0ListenPort = 3161OwnEnterprise = 1.3.6.1.4.1.20873;
[StandardMib]
#sysDescr
{1.3.6.1.2.1.1.1.0;STRING;"Protei";};
#sysObjectID
\{1.3.6.1.2.1.1.2.0;OBJECT ID;1.3.6.1.4.1.20873;};
[SNMPTrap]
[AtePath2ObjName]
{DRTM(167);CA(1);}{DRTM(167);OSTATE(2);}
{DRTM(167).TRMAN(3).SCENAR(1);CA(1);}
{DRTM(167).TRMAN(3).SCENAR(1);OSTATE(2);}
{DRTM(167).OVRLOAD(4).Queue(1).Logic(1);CA(1);}{DRTM(167).OVRLOAD(4).Queue(1).Logic(1);OSTATE(2);}
#Sg.DIAM.PCSM
{Sg(2).DIAM(30).PCSM(1,1);CA(100);}
{Sg(2).DIAM(30).PCSM(1,1):OSTATE(4096);}[Filter]
```
### 4.9 Файл настройки тестирования маршрутизации (HTTP)

Конфигурационный файл — http.cfg.

PROTEI DRA позволяет проводить тестирование маршрутизации посредством

использования HTTP интерфейса.

Пример конфигурации:

```
[Common]
ParseAllHeaders = 1;
[Server]
{
  ID = 1:
  Address = "0.0.0.0";
  Port = 8088;
}
```
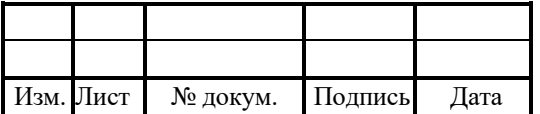

Параметры на входе, которые могут участвовать в выборе маршрута:

- 1. ApplicationID (M).
- 2. CommandCode (M).
- 3. Origin-Host (M).
- 4. Origin-Realm (O).
- 5. Destination-Host (O).
- 6. Destination-Realm (M).
- 7. IMSI (O).
- 8. MSISDN (O).
- 9. Visited-PLMN-Id (O).

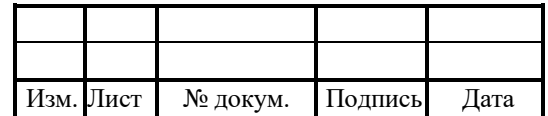

### 5 Аварии

В таблице 15 описаны аварии системы

Таблица 15 — Возможные аварии DRA

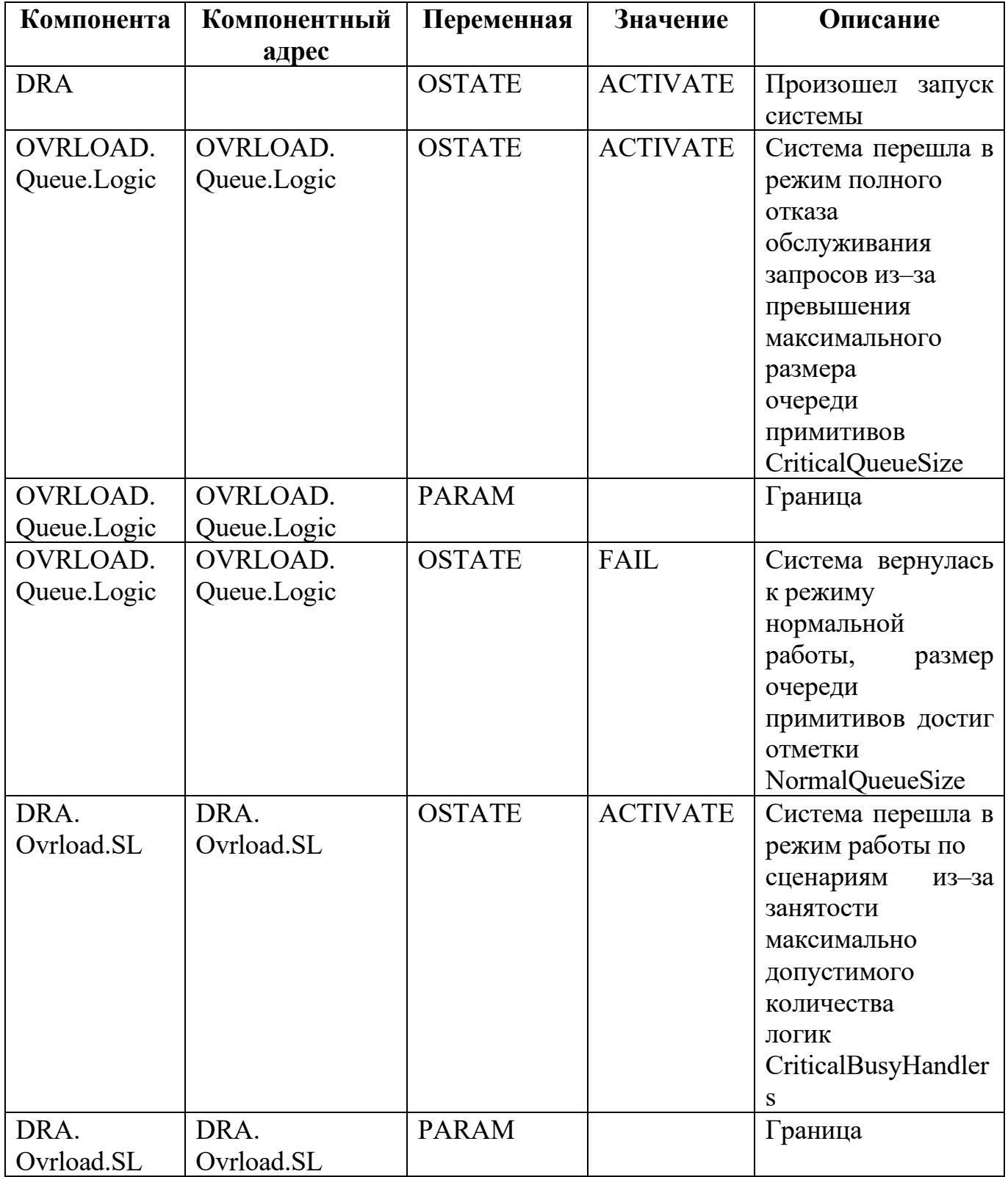

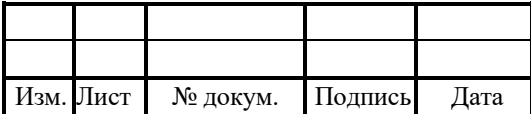

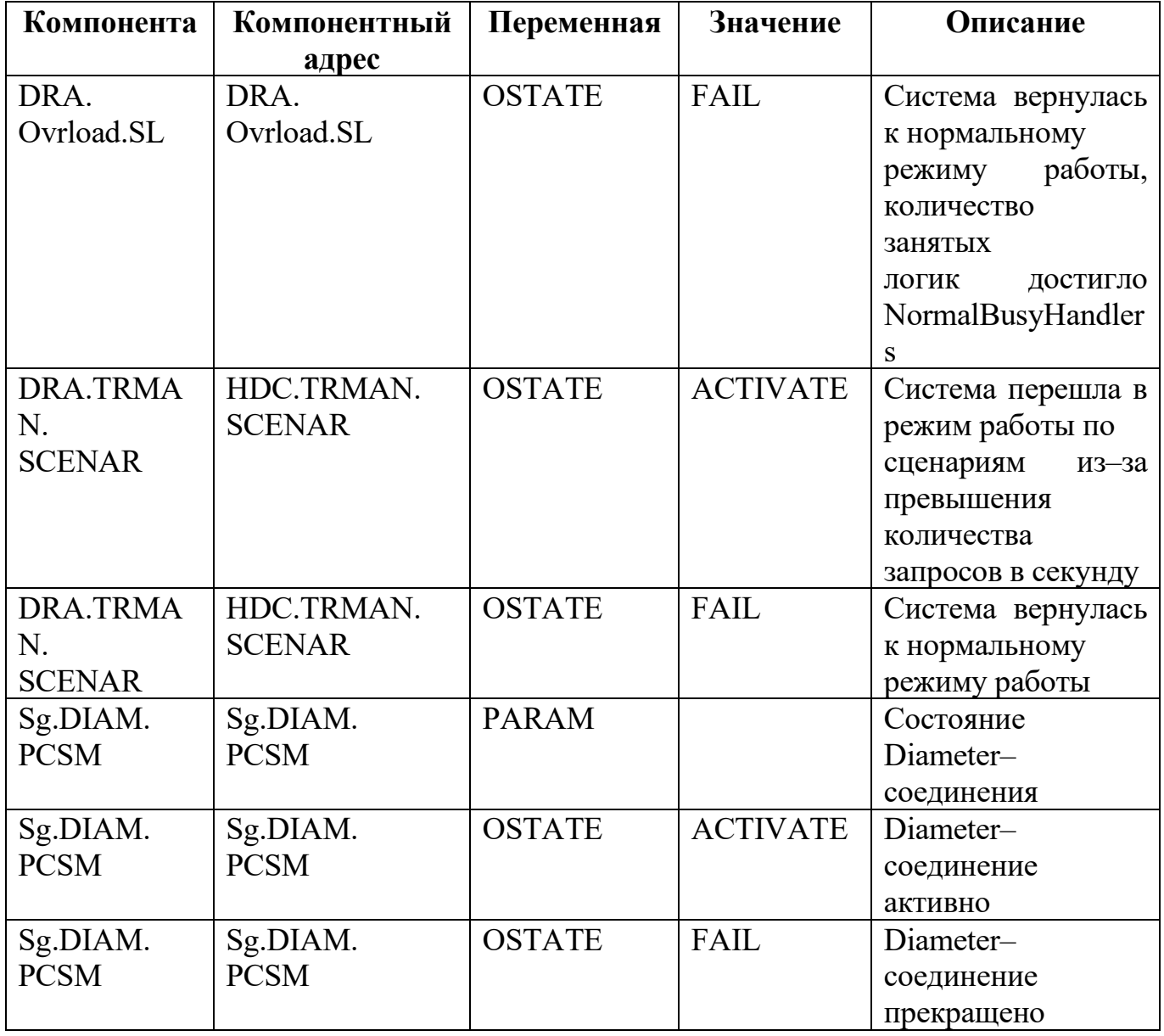

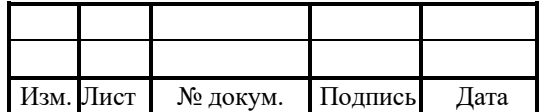

#### 6 Журналы

Система формирует следующие журналы:

1. info.log — общий журнал событий.

2. config.log — журнал загрузок конфигурационных файлов, списков абонентов и словарей.

3. trace.log — общий журнал действий PROTEI DRA.

4. warning.log — журнал предупреждений.

5. sg\_trace.log — журнал действий системы сигнализации.

6. sg\_info.log — журнал событий системы сигнализации.

7. sg\_warning.log — журнал предупреждений системы сигнализации.

8. alarm\_cdr.log — журнал CDR по авариям AP–Interface.

9. alarm\_trace.log — журнал действий AP–Interface.

10. alarm\_info.log — журнал событий AP–Interface.

11. si.log — журнал сообщений сокет–интерфейса.

12. si warning. $log$  — журнал предупреждений сокет–интерфейса.

13. bc\_info.log — журнал событий базовой компоненты.

14. bc\_trace.log — журнал действий базовой компоненты.

15. bc\_warning.log — журнал предупреждений базовой компоненты.

16. com\_trace.log — журнал действий подсистемы конфигурирования компонент.

17. com\_info.log — журнал событий подсистемы конфигурирования компонент.

18. diam trace.log — журнал действий DiameterInterface.

19. diam\_info.log — журнал событий DiameterInterface.

20. diam\_warning.log — журнал предупреждений DiameterInterface.

21. final.cdr — общий журнал CDR по сессиям.

22. final json.cdr — журнал CDR сообщений PROTEI DRA.

23. TrMan.cdr — журнал CDR статистики трафика.

24. status\_statistic.cdr — журнал CDR статистики транзакций по статусам.

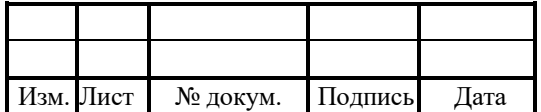

журналами являются final.cdr, final ison.cdr, TrMan.cdr Основными  $\overline{M}$ status statistic.cdr.

### 6.1 Общий журнал системы по сессиям final.cdr

В таблице 16 описаны параметры журнала по сессиям

Таблица 16 — Параметры журнала final.cdr

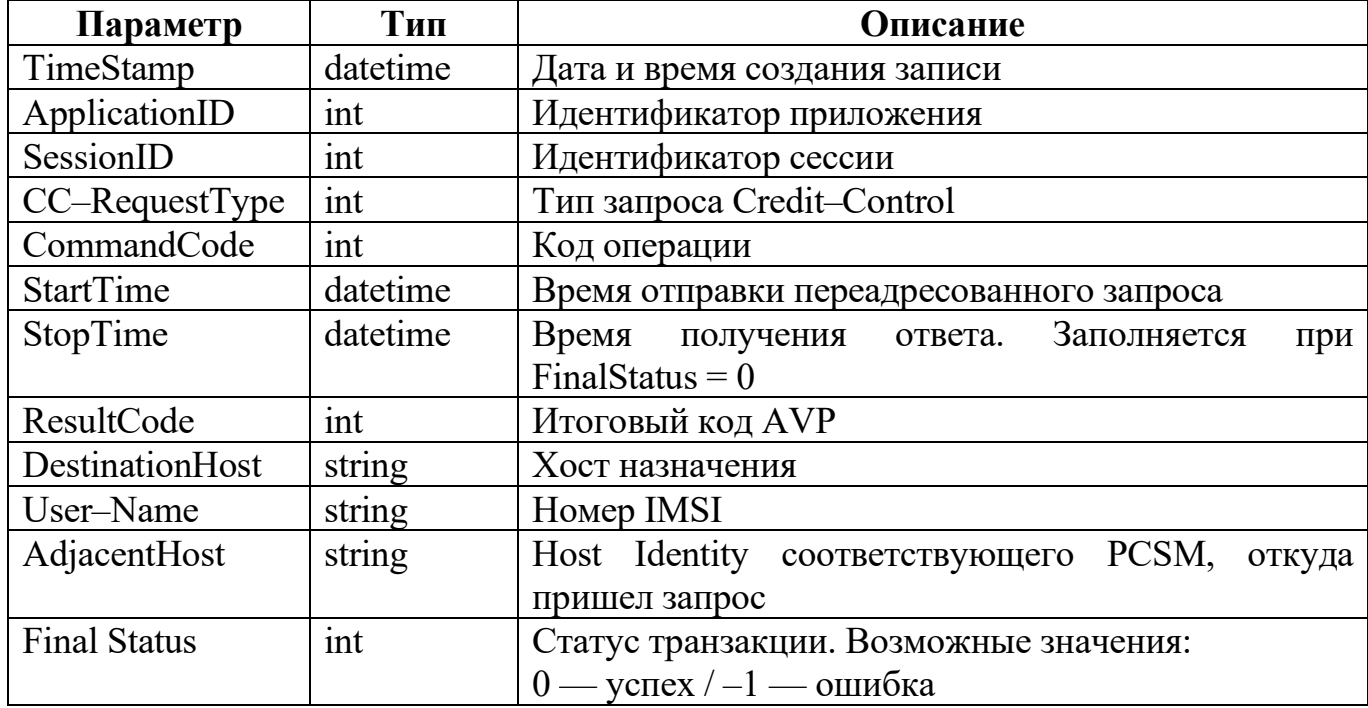

Параметры журнала в trace.cfg:

final  $cdr = \{$  $file = cdr/final.cdr;$  $\text{mask} = \text{date } \& \text{ time};$  $level = 10;$  $\}$ ;

### 6.2 Журнал действий DRA final json.cdr

В таблице 17 описаны параметры журнала действий DRA.

Запись в журнале представляется в формате JSON.

Таблица 17 — Параметры журнала final json.cdr

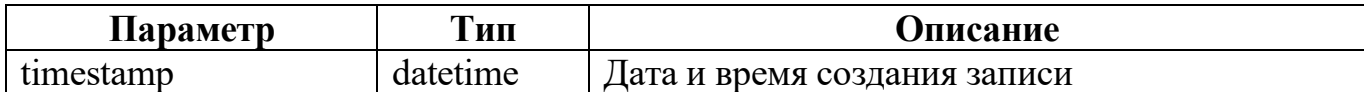

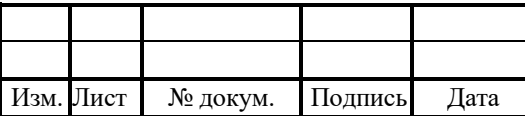

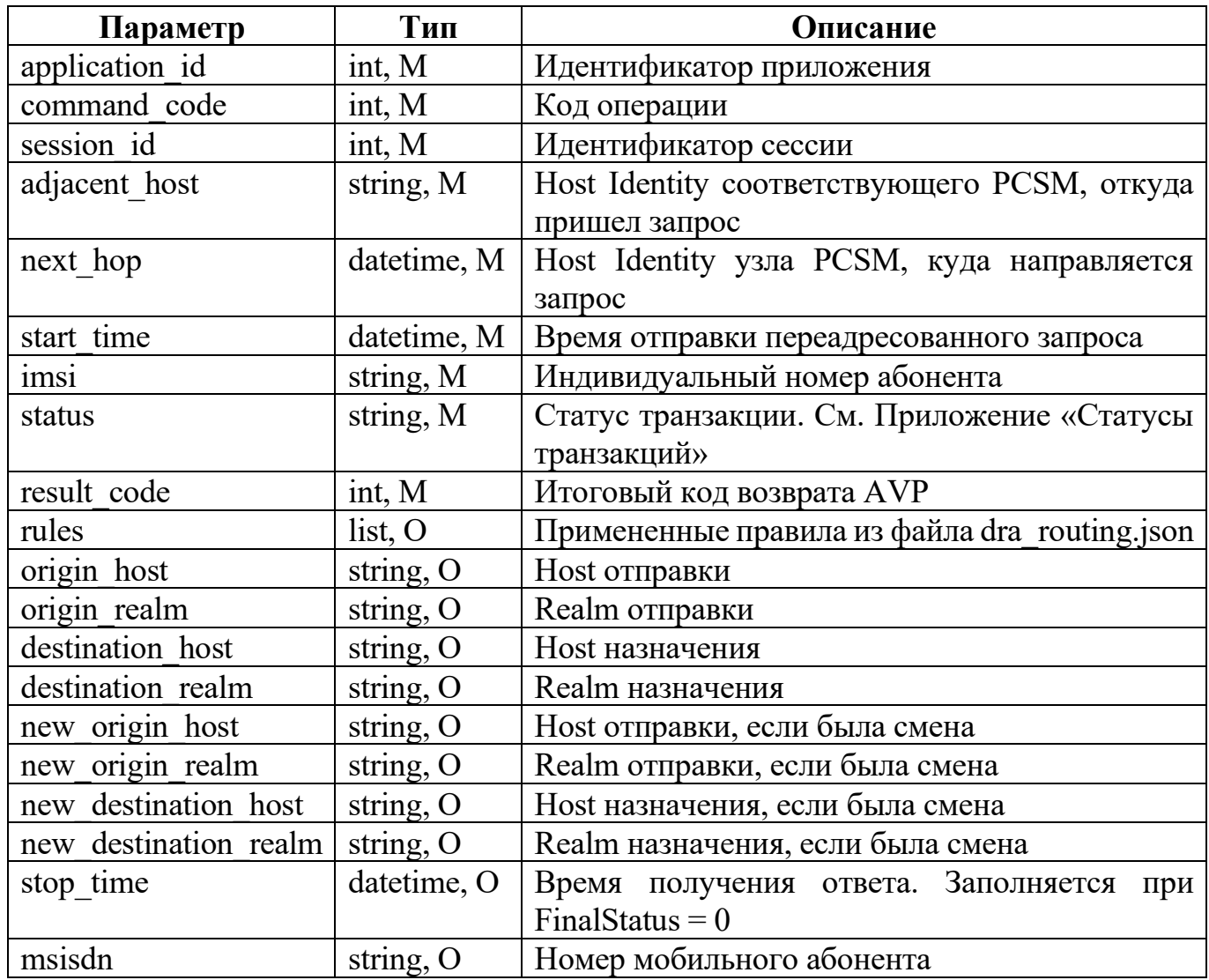

Пример журнала в trace.cfg:

dra\_cdr = {<br>file = cdr/final\_json.cdr; mask = date  $\&$  time;  $level = 10;$  $\};$ 

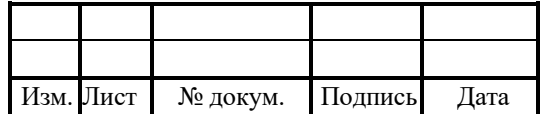

### 6.3 Журнал статистики трафика traffic.cdr

В таблице 18 описаны параметры статистики подсистемы TrafficManager.

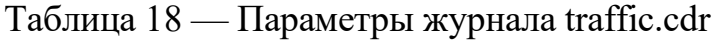

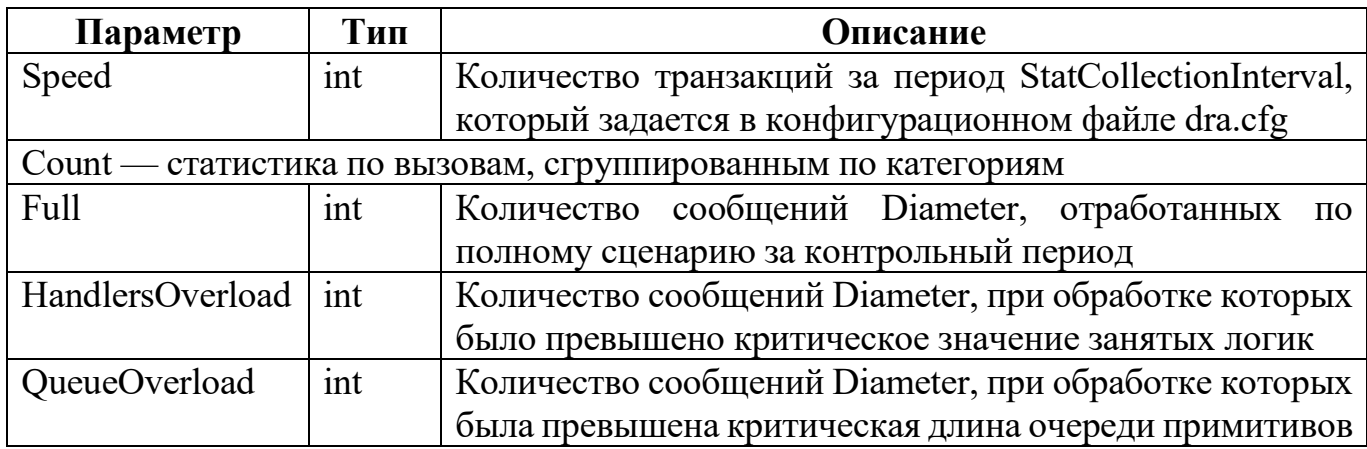

При пересчете статистики в журнал traffic.cdr выводится сообщение следующего формата. Если журнал не задан, то в trace.log:

Speed = float speed; Count = (Full; HandlersOverload; QueueOverload;);

Параметры журнала в trace.cfg:

TrMan  $cdr = {$  $file = cdr/traffic.cdr;$ mask = date  $&$  time;  $level = 10;$  $\}$ ;

### 6.4 Журнал статистики статусов транзакций status\_statistic.cdr

Формат журнала:

timestamp;<status#0>;<status#1>;<status#2>;<status#4>;<status#5>; <status#6>;<status#7>;<status#8>;<status#9>;<status#10>

1. timestamp — дата и время создания записи, тип — datetime.

2. <status#n> — количество транзакций с кодом статуса n, тип — int.

Список статусов см. Приложение «Статусы транзакций»

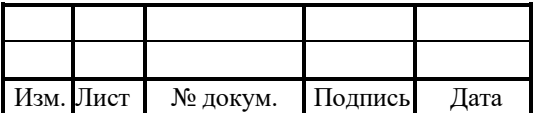

Параметры журнала в trace.cfg:

status\_statistic =  $\{$ file = cdr/status\_statistic.cdr;  $mask = date & time;$  $level = 10;$ separator  $=$  ";";  $\}$ ;

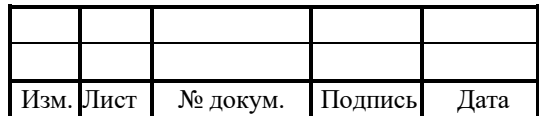

### Приложения

### Коды команд

Для интерфейсов определены следующие значения для параметра CommandCode:

- 1. 3GPP Rx Application (16777236):
- $-258$  Re–Auth;
- $-265 AA Rx$ ;
- 274 Abort–Session;
- 275 Session–Termination.
- 2. 3GPP Gx Application (16777238):
- $-258$  Re–Auth;
- 272 Credit-Control.
- 3. Credit Control Gy / Ro Application (4):
- $-258$  Re–Auth;
- 272 Credit–Control;
- 274 Abort–Session.
- 4. 3GPP Cx Application (16777216):
- 300 User–Authorization;
- 301 Server–Assignment;
- 302 Location–Info;
- 303 Multimedia–Auth;
- 304 Registration–Termination;
- 305 Push–Profile.
- 5. 3GPP Sh Application (16777217):
- $-306$  User-Data;
- 307 Profile–Update;
- 308 Subscribe–Notifications;
- 309 Push–Notification.

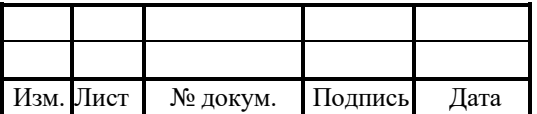

- 6. 3GPP S6a Application (16777251):
- 316 Update–Location;
- 317 Cancel–Location;
- 318 Authentication–Information;
- 319 Insert–Subscriber–Data;
- 320 Delete–Subscriber–Data;
- $-321$  Purge–UE;
- 322 Reset;
- $-323$  Notify.
- 7. 3GPP S13 Application (16777252):
- 324 ME-Identity-Check.

### Идентификаторы Application–Id

Для интерфейсов определены следующие значения для параметра Application–Id:

- 1.  $4 Gy$ .
- 2.  $16777216 Cx$ .
- 3. 16777217 Sh.
- 4.  $16777236$  Rx.
- 5.  $16777238 Gx$ .
- 6.  $16777251 S6$ .
- 7.  $16777252 S13$ .

#### Имена параметров

Для правил маршрутизации определены следующие названия:

- 1. ApplicationID.
- 2. CommandCode.
- 3. Destination–Host.
- 4. Destination–Realm.
- 5. Origin–Host.

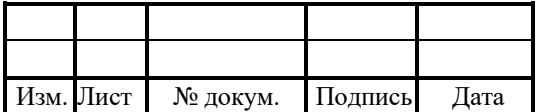

- 6. Origin-Realm.
- 7. IMSI.
- 8. MSISDN.
- 9. Public-Identity.
- 10. AdjacentHost.
- 11. Visited-PLMN-Id.
- 12. AVP.

### Статусы транзакций

Для транзакций определены следующие возможные статусы:

- $1.0$  ycriex, success.
- 2. 1 перегрузка обработчиков, handlers overload.
- 3. 2 нет подходящего маршрута, no route.
- 4. 3 обнаружена петля, loop detected.
- 5. 4 отказ по правилу, reject by rule.
- $6.5$  достигнут лимит числа сеансов, reject by limit.
- 7. 6 время ожидания ответа истекло, reply timeout.
- 8. 7 неизвестный сеанс, unknown session.
- 9. 8 непроксируемый запрос, non proxyable.
- 10. 9 сеанс уже существует, session already exists.
- 11.10 остальное, others.

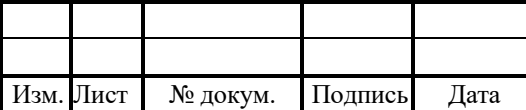

### Лист регистрации изменений

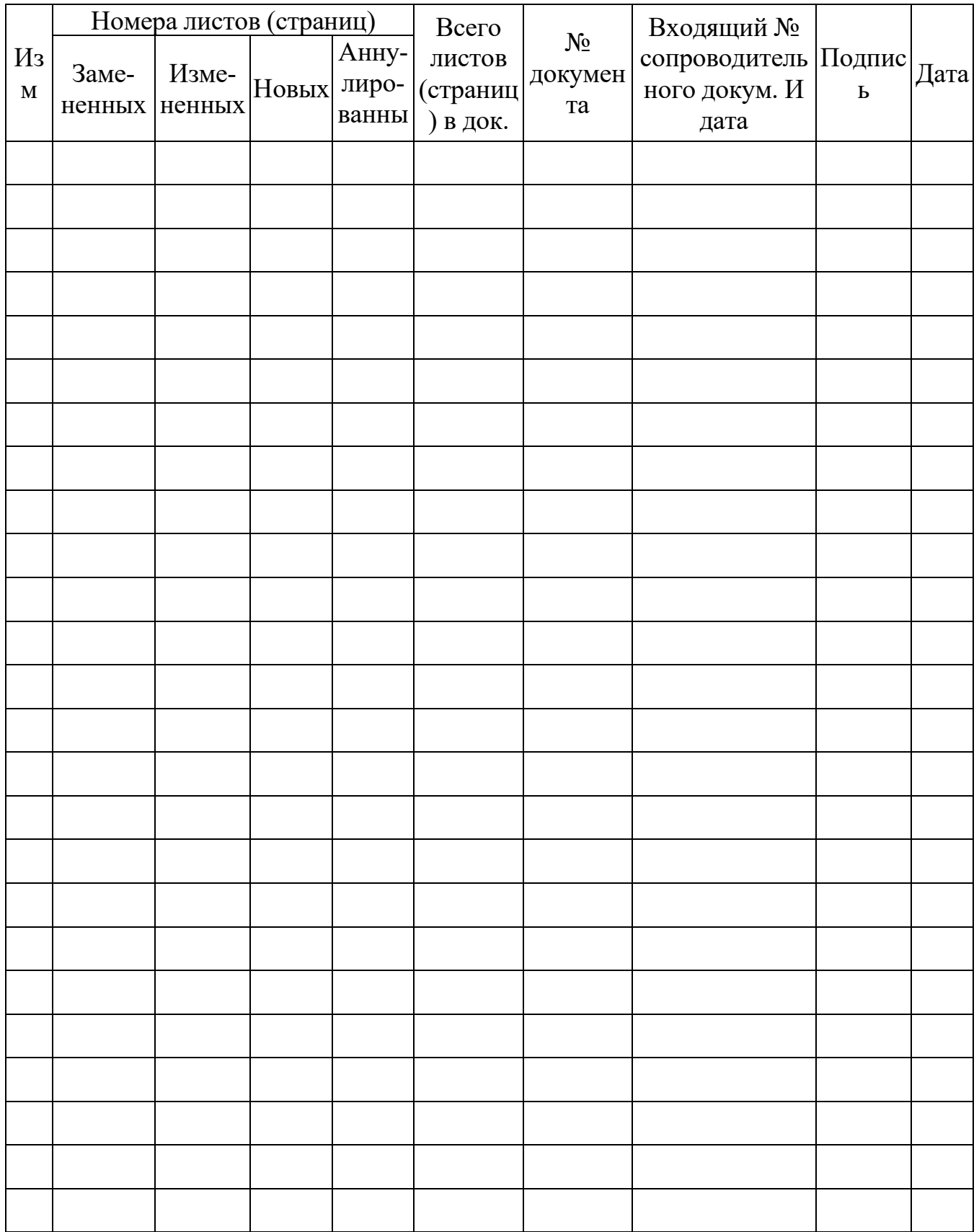

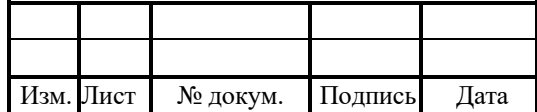